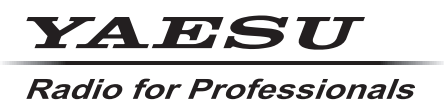

**C4FM/FM 144/430MHz RICETRASMETTITORE DIGITALE DUAL BAND**

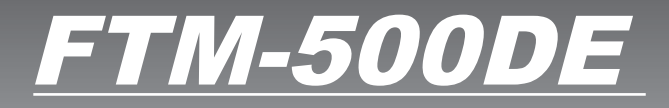

**Manuale d'istruzioni (Edizione APRS)**

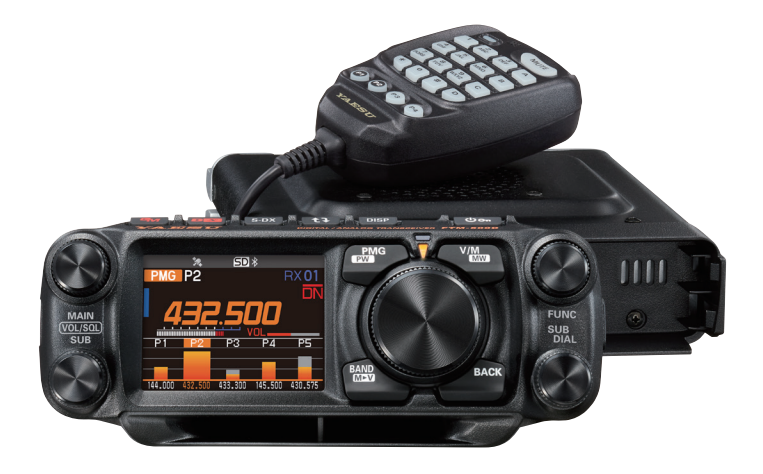

# **Indice**

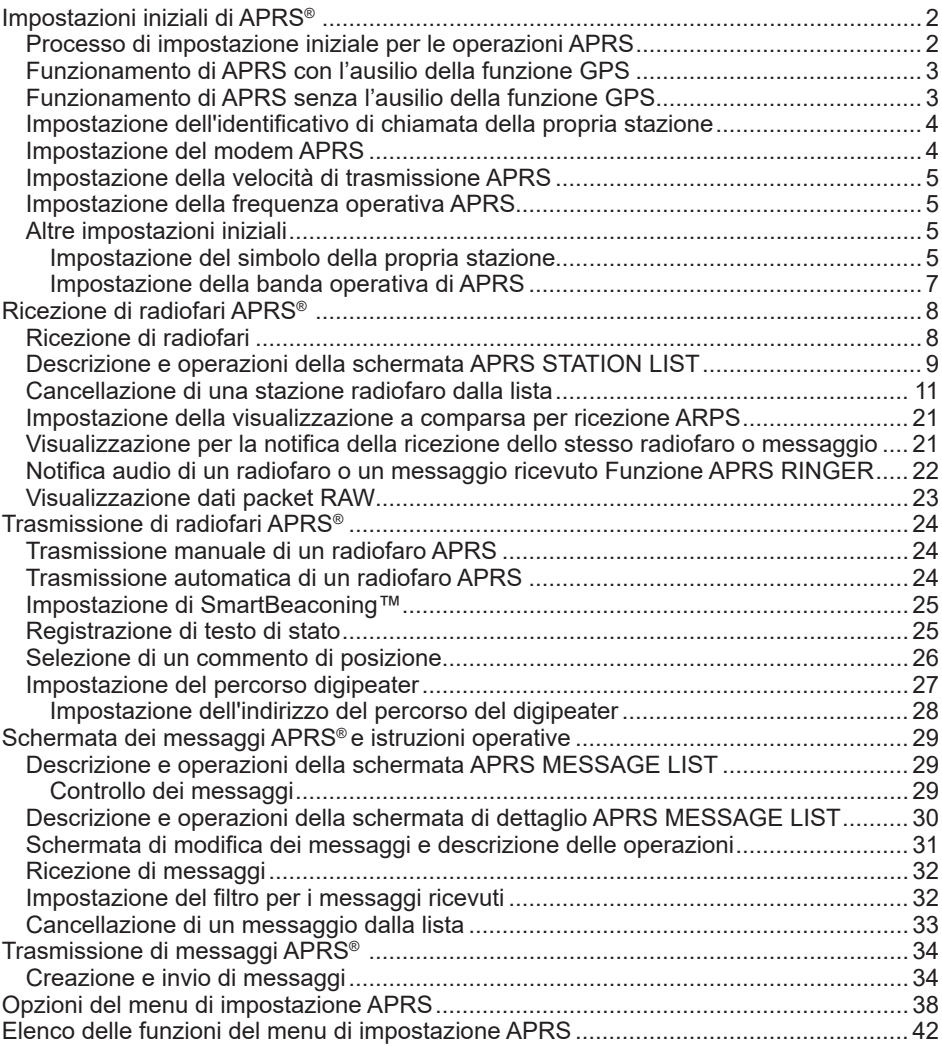

## <span id="page-2-0"></span>**Impostazioni iniziali di APRS®**

APRS (Automatic Packet Reporting System) è un sistema di comunicazioni per lo scambio di dati relativi alla posizione GPS e messaggi packet; è stato sviluppato ed è supportato da Bob Bruninga (WB4APR). I dati relativi alla posizione possono essere inseriti manualmente in anticipo o automaticamente dal ricevitore satellitare GPS integrato.

Al ricevimento di un segnale APRS da una stazione interlocutrice, sul display del ricetrasmettitore vengono visualizzati direzione, distanza, velocità, ecc. di tale stazione rispetto alla propria.

### **Processo di impostazione iniziale per le operazioni APRS**

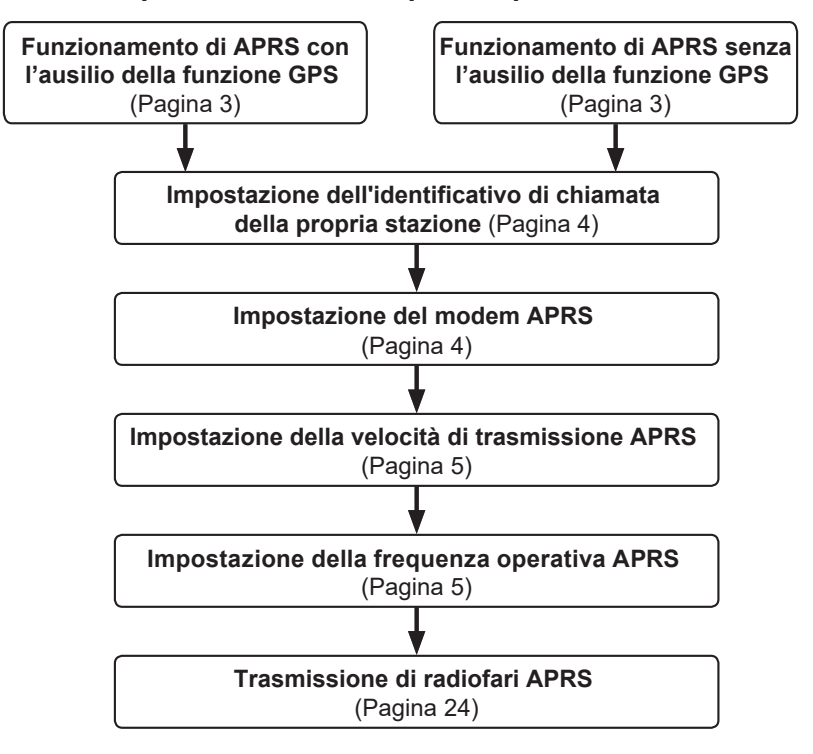

### 3

### <span id="page-3-0"></span>**Funzionamento di APRS con l'ausilio della funzione GPS**

Per utilizzare i dati satellitari del GPS relativi alla propria posizione, tenere premuto la manopola **FUNC** → [**96 MY POSITION SET**] → premere la manopola **FUNC** su "**GPS**". Valore impostato in fabbrica: GPS

Passare quindi a "**Impostazione dell'identificativo di chiamata della propria stazione**" (pagina 4).

### **Funzionamento di APRS senza l'ausilio della funzione GPS**

Quando si fa funzionare APRS senza utilizzare la funzione GPS, procedere come descritto in basso per impostare manualmente il clock e i dati sulla posizione.

y **Impostazione dei dati sulla posizione**

Immettere manualmente i dati di posizione della propria stazione.

- **1** Tenere premuto la manopola **FUNC** → [**93 MY POSITION SET**].
- **2** Premere la manopola **FUNC**.
- **3** Ruotare la manopola **FUNC** per selezionare [**MANUAL**], quindi premere il tasto [**BACK**].

Valore impostato in fabbrica: GPS

- **4** Ruotare la manopola **FUNC** per selezionare [**97 MY POSITION**], quindi premere la manopola **FUNC**. Verrà visualizzata una schermata in cui immettere i dati sulla posizione della propria stazione.
- **5** Premere la manopola **FUNC**.
- **6** Ruotare la manopola **FUNC** per selezionare "**N** (latitudine nord)" o "**S** (latitudine sud)" e premere la manopola **FUNC**.
- **7** Inserire la latitudine mediante la manopola **FUNC**.
- **8** Dopo l'inserimento della latitudine, tenere premuta la manopola **FUNC**.
- **9** Ruotare la manopola **FUNC** per selezionare "**LONGITUDE**" e premere la manopola **FUNC**.
- **10** Ruotare la manopola **FUNC** per selezionare "**E** (longitudine est)" o "**W** (longitudine ovest)" e premere la manopola **FUNC**.
- **11** Inserire la longitudine mediante la manopola **FUNC**.
- **12** Dopo l'inserimento della longitudine, tenere premuta la manopola **FUNC**.
- **13** Premere la manopola **DIAL**, la manopola **SUB DIAL** o l'interruttore **PTT** per salvare le impostazioni e riprendere il normale funzionamento.

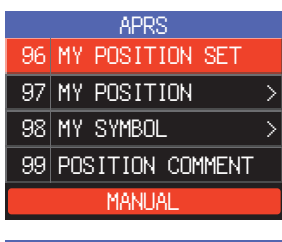

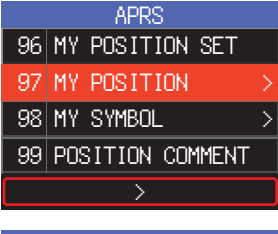

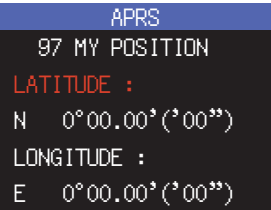

### <span id="page-4-0"></span>**Impostazione dell'identificativo di chiamata della propria stazione**

Registrare l'identificativo di chiamata della propria stazione per trasmettere e ricevere messaggi e per trasmettere radiofari in APRS. Inserire l'identificativo di chiamata come "JA1ZRL-9". Il "-9" dell'identificativo di chiamata indica l'SSID (Secondary Station Identifier) di cui ne esistono 16 tipi, compreso uno senza SSID. In linea di massima, in APRS si utilizzano gli SSID riportati nella seguente tabella.

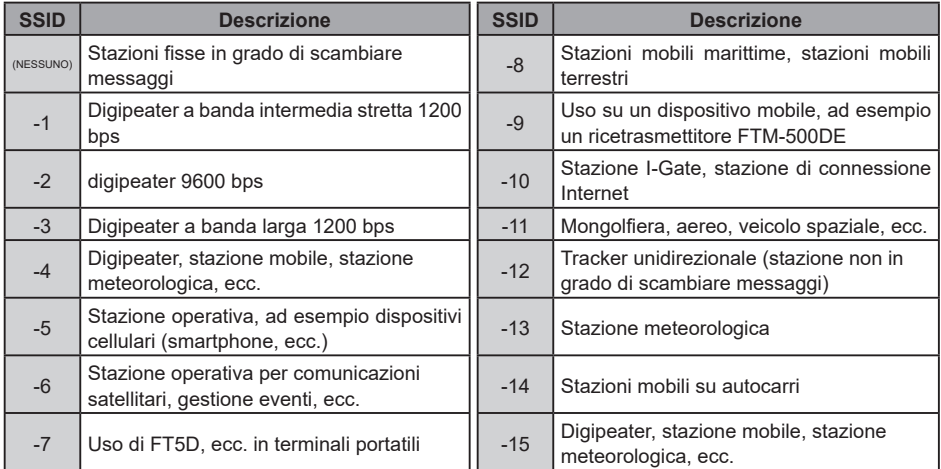

- **1** Tenere premuto la manopola **FUNC** → [**93 CALLSIGN (APRS)**] → premere la manopola **DIAL**.
	- Verrà visualizzata la schermata di immissione del testo.
- **2** Inserire l'identificativo di chiamata e l'SSID nella schermata di inserimento caratteri. Fare riferimento a "Schermata di inserimento testo" (Manuale d'uso dell'FTM-500DE).
- **3** Dopo l'inserimento dell'identificativo di chiamata, tenere premuta la manopola **DIAL**.
- **4** Premere la manopola **DIAL**, la manopola **SUB DIAL** o l'interruttore **PTT** per salvare le impostazioni e riprendere il normale funzionamento.

### **Impostazione del modem APRS**

Inserire il modem APRS per attivare la funzione APRS.

- **1** Premere la manopola **FUNC** → [**APRS**]. Oppure tenere premuto la manopola **FUNC** → [**76 APRS MODEM**].
- **2** Premere la manopola **FUNC**.
- **3** Ruotare la manopola **FUNC** per selezionare [**ON**]. Il display mostra "A12" (per 1200 bps) o "A96" (per 9600 bps) sulla schermata della banda B.
- **Arresto della funzione APRS**
- **1** Impostarla su [**OFF**] al precedente punto 3.

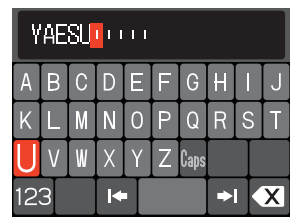

### <span id="page-5-0"></span>**Impostazione della velocità di trasmissione APRS**

Imposta la velocità in baud di APRS.

- **1** Tenere premuto la manopola **FUNC** → [**71 DATA SPEED**].
- **2** Premere la manopola **FUNC**.
- **3** Ruotare la manopola **FUNC** per selezionare "**APRS**", quindi premere la manopola **FUNC**.
- **4** Ruotare la manopola **FUNC** per selezionare la velocità di trasmissione di APRS. 1200 bps: operazioni APRS mediante packet AFSK da 1200 bps 9600 bps: operazioni APRS mediante packet AFSK da 9600 bps
- **5** Premere la manopola **DIAL**, la manopola **SUB DIAL** o l'interruttore **PTT** per salvare le impostazioni e riprendere il normale funzionamento.

### **Impostazione della frequenza operativa APRS**

La frequenza operativa principale di APRS varia a seconda della regione e del paese. Negli USA la frequenza operativa normale è 144.39 MHz. Pertanto per iniziare per le operazioni APRS impostare la frequenza della banda B su 144.39 MHz.

**1** Impostazione della frequenza operativa APRS.

Verificare che A12 (1200 bps) o A96 (9600 bps) sia visualizzato a destra della frequenza.

### **Altre impostazioni iniziali**

### **Impostazione del simbolo della propria stazione**

Questa funzione imposta il simbolo di trasmissione per la propria stazione. L'impostazione predefinita impostata in fabbrica è "A ICON 1 [/>] Car".

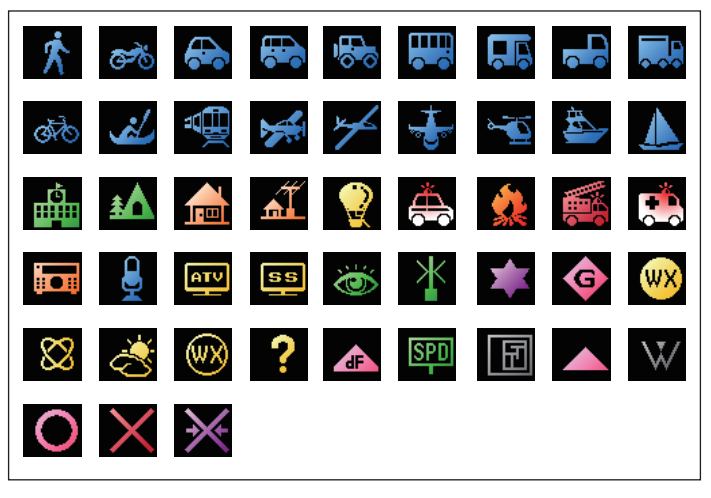

- **1** Tenere premuto la manopola **FUNC** → [**98 MY SYMBOL**].
- **2** Premere la manopola **FUNC**.
- **3** Ruotare la manopola **FUNC** per selezionare il simbolo. È possibile selezionare i seguenti quattro tipi di simbolo come proprio simbolo: "ICON 1", "ICON 2", "ICON 3" e "USER".

Se si seleziona "USER", i caratteri simbolo possono essere inseriti direttamente. \* Per le modalità di inserimento dei caratteri fare riferimento alla pagina seguente.

- **4** Per utilizzare il simbolo correntemente impostato senza modificarlo, premere la manopola **DIAL**, la manopola **SUB DIAL** o l'interruttore **PTT** per salvare le impostazioni e riprendere il normale funzionamento.
- **5** Premere la manopola **FUNC** per modificare il simbolo.

Il cursore si sposterà nell'area "Code" della tabella in basso.

**6** Ruotare la manopola **FUNC** per selezionare "**Code**" e impostare il simbolo da usare.

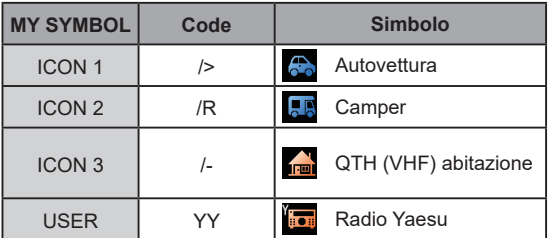

Il valore predefinito di ciascun simbolo è il seguente.

- **7** Premere la manopola **DIAL**, la manopola **SUB DIAL** o l'interruttore **PTT** per salvare le impostazioni e riprendere il normale funzionamento.
- y **Immissione diretta del carattere di un simbolo**

È possibile immettere il carattere di un simbolo direttamente se il simbolo desiderato non è disponibile.

- **1** Tenere premuto la manopola **FUNC** → [**98 MY SYMBOL**].
- **2** Premere la manopola **FUNC**.
- **3** Ruotare la manopola **FUNC** per selezionare "**USER**", quindi premere la manopola **FUNC**.

Il cursore si sposterà nell'area "Code".

- **4** Ruotare la manopola **FUNC** per selezionare l'ID della tabella dei simboli (carattere sul lato sinistro del codice), quindi premere la manopola **FUNC**.
- **5** Ruotare la manopola **FUNC** per selezionare il codice simbolo (carattere sul lato destro del "Codice").

 **Riferimento** Per la tabella aggiornata dei simboli, consultare i siti ["http://aprs.org/](http://aprs.org/symbols/symbolsX.txt) [symbols/symbolsX.txt"](http://aprs.org/symbols/symbolsX.txt) e "<http://aprs.org/symbols.html>".

**6** Premere la manopola **DIAL**, la manopola **SUB DIAL** o l'interruttore **PTT** per salvare le impostazioni e riprendere il normale funzionamento.

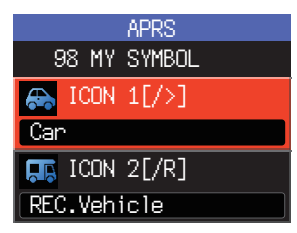

### <span id="page-7-0"></span>**Impostazione della banda operativa di APRS**

Imposta la banda operativa di APRS.

Solitamente si consiglia l'uso delle impostazioni APRS di fabbrica.

- **1** Tenere premuto la manopola **FUNC** → [**70 DATA BAND SELECT**].
- **2** Premere la manopola **FUNC**.
- **3** Ruotare la manopola **FUNC** per selezionare "**APRS**", quindi premere la manopola **FUNC**.
- **4** Ruotare la manopola FUNC per selezionare la banda da usare per la funzione APRS.
	- **MAIN BAND:** Operare sempre sulla banda principale (parte superiore della schermata).
	- **SUB BAND:** Operare sempre sulla banda secondaria (parte inferiore della schermata).
	- **THIS BAND:** L'impostazione di questa opzione del menu, fissa la funzione APRS alla banda visualizzata sulla parte superiore della schermata. Premendo questo tasto  $[†]$ , le bande superiore ed inferiore si invertono. Cambia anche la banda operativa APRS e il parametro visualizzato per questa impostazione diventa "OTHER BAND".
	- **OTHER BAND:** L'impostazione di questa opzione del menu, fissa la funzione APRS alla banda visualizzata sulla parte inferiore della schermata. Premendo questo tasto  $[1, 1]$ , le bande superiore ed inferiore si invertono. Cambia anche la banda operativa APRS e il parametro visualizzato per questa impostazione diventa "THIS BAND".

Impostazione predefinita: OTHER BAND

**5** Premere la manopola **DIAL**, la manopola **SUB DIAL** o l'interruttore **PTT** per salvare le impostazioni e riprendere il normale funzionamento.

## <span id="page-8-0"></span>**Ricezione di radiofari APRS®**

### **Ricezione di radiofari**

### y **Visualizzazione di radiofari nella schermata a comparsa APRS**

Alla ricezione di un radiofaro sulla frequenza della banda operativa APRS viene emesso un allarme e viene visualizzata la schermata a comparsa di APRS.

I contenuti visualizzati in [**78 APRS POPUP**] e in "APRS STATION LIST DETAIL SCREEN" descritti di seguito sono sostanzialmente uguali.

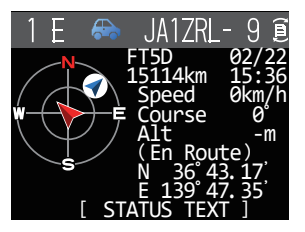

### <span id="page-8-1"></span>**• Visualizzazione di radiofari nella schermata di dettaglio APRS STATION LIST**

- **1** Premere la manopola **FUNC** → [**103 STATION LIST**] → premere la manopola **FUNC**. Verrà visualizzata la schermata APRS STATION LIST.
- **2** Ruotare la manopola **FUNC** per selezionare il radiofaro del quale si desidera visualizzare i dettagli.
- **3** Premere la manopola **FUNC** per visualizzare la schermata di dettaglio. Ruotare la manopola **FUNC** per spostarsi all'interno della schermata.
- **4** Premere il tasto [**BACK**]. Ritornare alla schermata APRS STATION LIST.

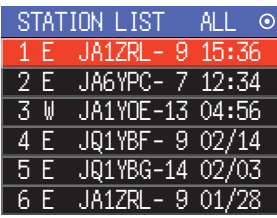

### **Suggerimenti**

- Quando [**74 APRS FILTER**] è impostato su ON, verrà acquisito e visualizzato sul display un radiofaro ricevuto abbinato all'impostazione del filtro.
- È possibile silenziare l'audio in ricezione (radiofaro o voce, ecc.) della banda operativa APRS quando APRS è in funzione, impostando [**77 APRS MUTE**] nel menu Setup.
- La ricezione di un radiofaro APRS viene notificata da un segnale acustico impostato in [**79 APRS RINGER**] nel menu Setup. Se è selezionato "OFF", non verrà emesso alcun allarme audio a seguito della ricezione di un radiofaro.

### <span id="page-9-0"></span>**Descrizione e operazioni della schermata APRS STATION LIST**

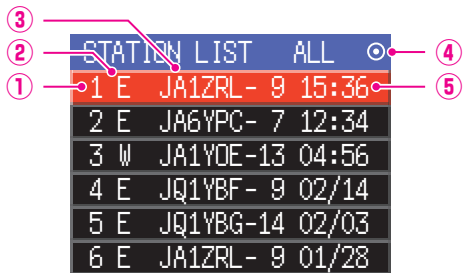

①**Numero:** vengono visualizzati i radiofari ricevuti (fino a un massimo di 100), iniziando da quello ricevuto più recentemente.

②**Carattere:** Verranno visualizzati i caratteri dell'elenco stazioni.

Per i dettagli vedere alla pagina successiva.

③**Nome stazione:** vengono visualizzati visualizzati l'identificativo di chiamata o il nome oggetto / nome di riferimento del radiofaro ricevuto.

#### ④**Icona della trasmissione manuale/automatica del radiofaro:**

Nessuna visualizzazione (MANUAL), visualizzazione "<sup>(a)</sup>" (AUTO) [\(pagina 24\)](#page-24-1), visualizzazione " $\bigcirc$ " (SMART) [\(pagina 24](#page-24-1))

⑤**Ora o data:** vengono visualizzati visualizzate ora (HH:MM) o data (MM/DD). Il giorno successivo si passerà dalla visualizzazione dell'ora a quella della data.

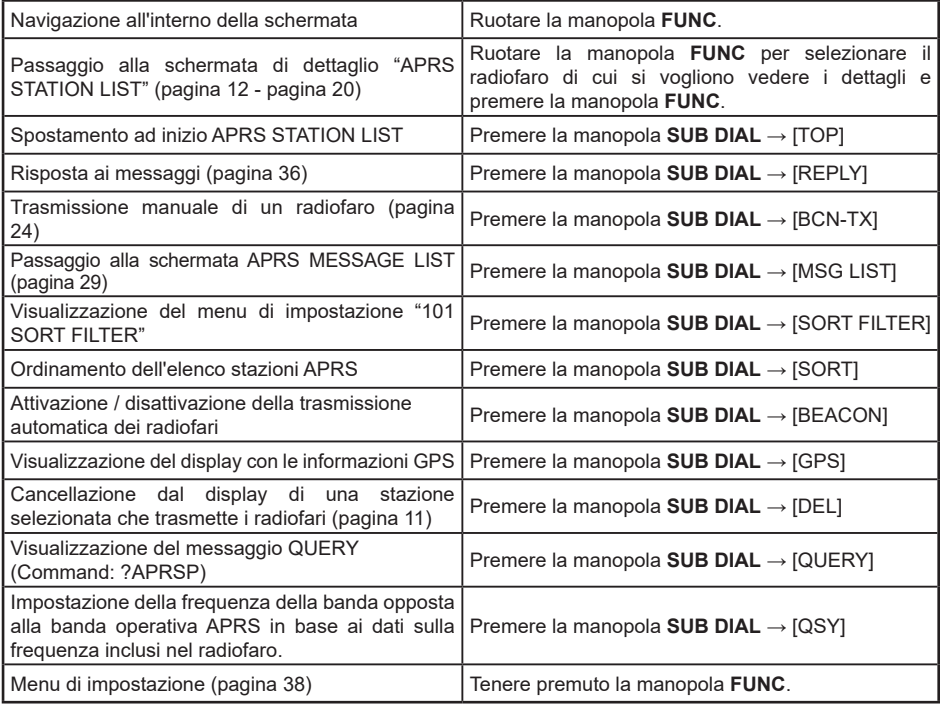

### y **Descrizione dei caratteri dell'elenco stazioni**

Di seguito sono descritti esempi di 15 tipi di caratteri dell'elenco stazioni. Fare riferimento alla pagina di descrizione elencata nella tabella per la schermata di dettaglio.

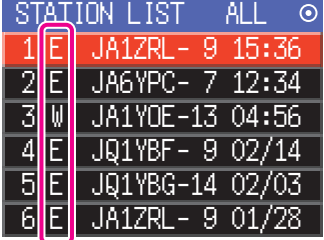

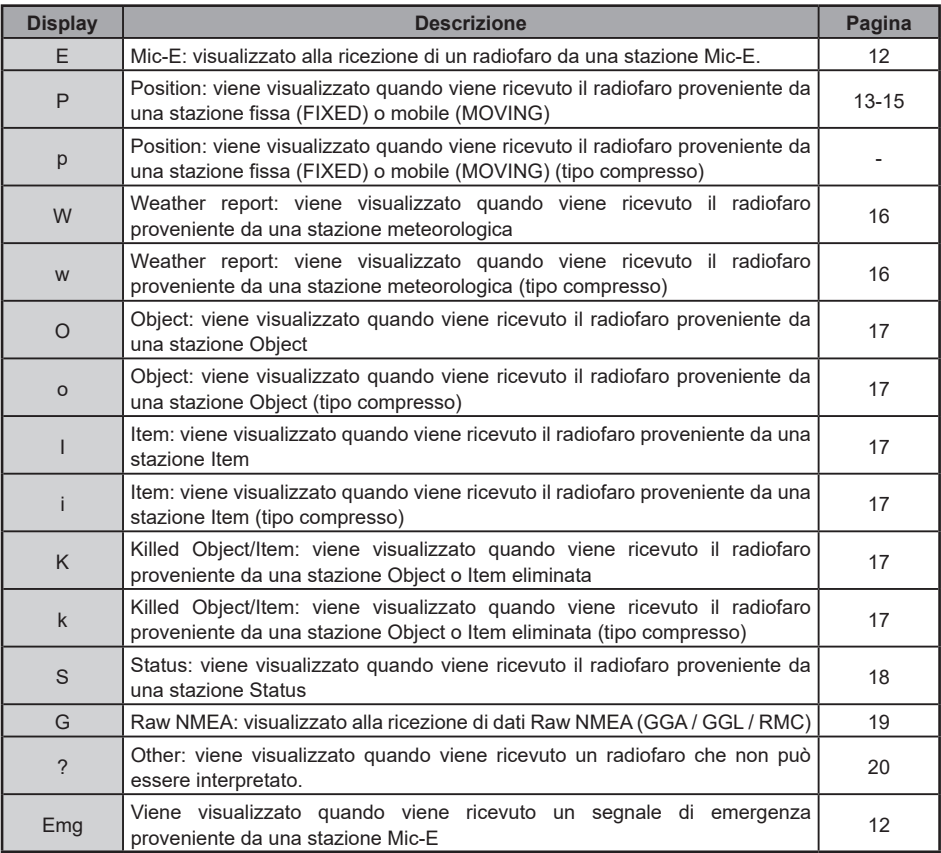

### **Suggerimenti**

• Quando il ricetrasmettitore è attivo, se la schermata di dettaglio viene visualizzata prima dell'acquisizione dei satelliti GPS, la distanza e la freccia di posizione non verranno visualizzate.

• Se le le informazioni dei satelliti GPS non sono più disponibili per la presenza di ostacoli, quali edifici, gallerie, ecc., verranno visualizzate le ultime coordinate acquisite (freccia di posizione, latitudine / longitudine, distanza). I dati precisi sulla posizione verranno nuovamente visualizzati quando ci si sposta in una posizione localizzabile.

### <span id="page-11-1"></span><span id="page-11-0"></span>**Cancellazione di una stazione radiofaro dalla lista**

È possibile eliminare dall'elenco una stazione radiofaro non più necessaria selezionandola nella schermata APRS STATION LIST.

**1** Tenere premuto la manopola **FUNC** → [**103 STATION LIST**] → Premere la manopola **FUNC**.

Verrà visualizzata la schermata APRS STATION LIST.

- **2** Ruotare la manopola **FUNC** per selezionare il radiofaro.
- **3** Premere la manopola **SUB DIAL**.
- **4** Ruotare la manopola **SUB DIAL** per selezionare [**DEL**], quindi premere la manopola **SUB DIAL**.

Sul display verrà visualizzato il messaggio di conferma "DELETE?".

**5** Ruotare la manopola **SUB DIAL** per selezionare [**OK**], quindi premere la manopola **SUB DIAL**.

L'identificativo di chiamata verrà eliminato dall'elenco.

<span id="page-12-0"></span>y **Spiegazione della schermata di dettaglio visualizzata in E (Mic-E) APRS STATION LIST e descrizione delle operazioni**

Ruotare la manopola **DIAL** nella schermata APRS STATION LIST per selezionare la stazione "**E**" e premere la manopola **DIAL** per visualizzare la schermata di dettaglio di E (Mic-E).

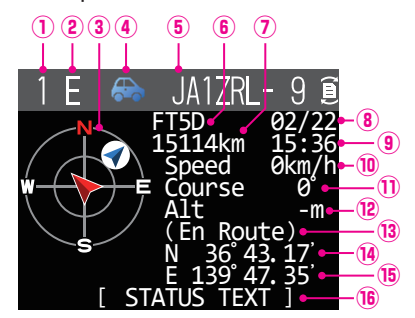

- **Numero:** Il numero di radiofari ricevuti (fino ad un massimo di 100).
- **Carattere:** Vengono visualizzati i caratteri dell'elenco stazioni.
- **Bussola:** Verrà visualizzata la direzione della stazione interlocutrice come viene vista dalla propria stazione.
- **Simbolo:** Verrà visualizzato il simbolo della stazione radio.
- **Identificativo di chiamata:**
- Viene visualizzato l'identificativo di chiamata della stazione ricevuta.<br> **6 Codice tipo:** viene visualizzato il codice del tipo utilizzato dalla stazione interloc
- **Codice tipo:** viene visualizzato il codice del tipo utilizzato dalla stazione interlocutrice (Mic-E, McE-Trk, McE-Msg e il nome del modello della radio, ecc.)
- **Distanza:** Verrà visualizzata la distanza dalla stazione ricevuta.
- **Data:** Verrà visualizzata la data in cui è stato ricevuto il radiofaro (MM/DD).<br><sup>(3)</sup> Ora: Verrà visualizzata l'ora in cui è stato ricevuto il radiofaro (HH:MM).
- **<sup>3</sup> Ora:** Verrà visualizzata l'ora in cui è stato ricevuto il radiofaro (HH:MM).<br><sup>10</sup> Speed: Verrà visualizzata la velocità di spostamento della stazione interlor
- **<sup>10</sup> Speed:** Verrà visualizzata la velocità di spostamento della stazione interlocutrice.<br>11 **Direzione:** Verrà visualizzata la direzione del movimento della stazione interlocutrice
- **10 Direzione:** Verrà visualizzata la direzione del movimento della stazione interlocutrice.<br><sup>1</sup>2 Altitude: Verrà visualizzata l'altitudine della stazione interlocutrice.
- **Altitude:** Verrà visualizzata l'altitudine della stazione interlocutrice.

#### **Commento sulla posizione:**

Verranno visualizzati i commenti sulla posizione della stazione interlocutrice.

 Quando viene ricevuto un messaggio di emergenza, viene visualizzato il messaggio (Emergency!) e un segnale acustico verrà ripetuto 12 volte

- **Latitudine:** Verranno visualizzati N (latitudine nord) o S (latitudine sud) della posizione corrente (DDMM.MM o DDMMSS).
- **Longitudine:** Verranno visualizzati E (longitudine est) o O (longitudine ovest) della posizione corrente (DDMM.MM o DDMMSS).

**66 STATUS TEXT:** Verranno visualizzati i dati sui commenti

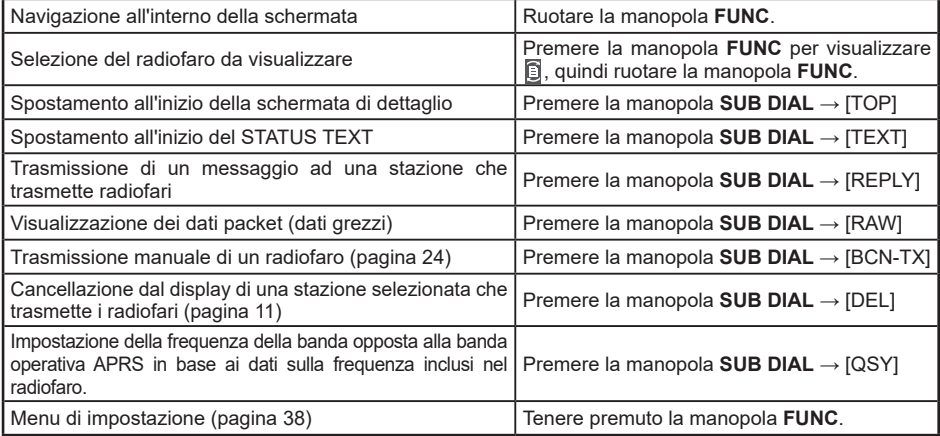

<span id="page-13-0"></span>y **Spiegazione della schermata di dettaglio visualizzata in P (Position: Fixed station) APRS STATION LIST e descrizione delle operazioni**

Ruotare la manopola **DIAL** nella schermata APRS STATION LIST per selezionare la stazione "**P**" e premere la manopola **DIAL** per visualizzare la schermata di dettaglio P (Posizione).

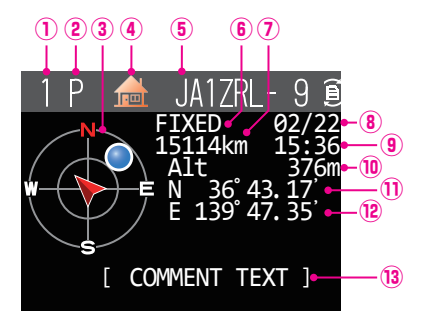

- **Numero:** Il numero di radiofari ricevuti (fino ad un massimo di 100).
- **Carattere:** Vengono visualizzati i caratteri dell'elenco stazioni.
- **3 Bussola:** Verrà visualizzata la direzione della stazione interlocutrice come viene vista dalla propria stazione.<br>4 **Simbolo:** Verrà visualizzato il simbolo della stazione radio.
- **Simbolo:** Verrà visualizzato il simbolo della stazione radio.
- **Identificativo di chiamata:**

Viene visualizzato l'identificativo di chiamata della stazione ricevuta.

- **Dati stazione interlocutrice:**
- Verranno visualizzati i dati sulla stazione fissa (FIXED).
- **Distanza:** Verrà visualizzata la distanza dalla stazione ricevuta.
- **Data:** Verrà visualizzata la data in cui è stato ricevuto il radiofaro (MM/DD).
- **<b>Ora:** Verrà visualizzata l'ora in cui è stato ricevuto il radiofaro (HH:MM).<br><sup>1</sup> (19) **Altitude:** Verrà visualizzata l'altitudine della stazione interlocutrice.
- **10 Altitude:** Verrà visualizzata l'altitudine della stazione interlocutrice.<br>10 Latitudine: Verranno visualizzati N (latitudine nord) o S (latitudine
- **Latitudine:** Verranno visualizzati N (latitudine nord) o S (latitudine sud) della posizione corrente (DDMM.MM o DDMMSS).
- **Longitudine:** Verranno visualizzati E (longitudine est) o O (longitudine ovest) della posizione corrente (DDMM.MM o DDMMSS).
- **COMMENT TEXT:** Verranno visualizzati i dati sul commento.

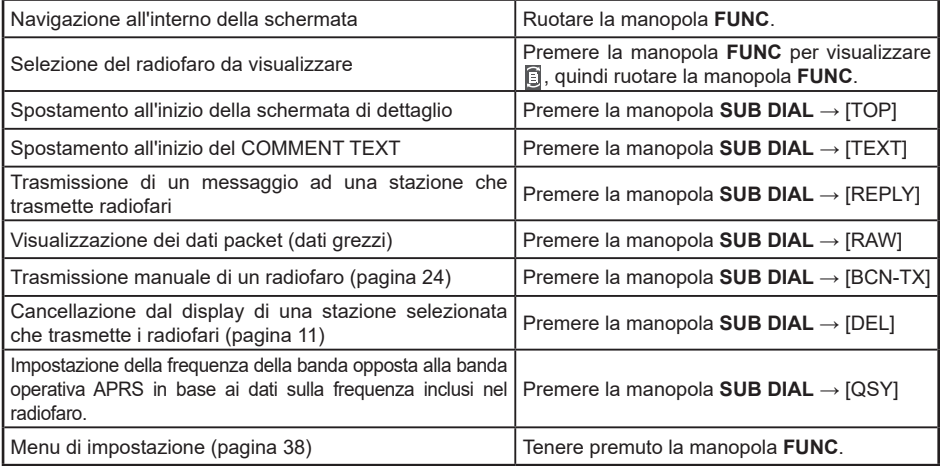

y **Spiegazione della schermata di dettaglio visualizzata in P (Position: Fixed station) APRS STATION LIST e descrizione delle operazioni**

Ruotare la manopola **DIAL** nella schermata APRS STATION LIST per selezionare la stazione "**P**" e premere la manopola **DIAL** per visualizzare la schermata di dettaglio P (Posizione). È possibile includere nei dati sulla posizione informazioni dettagliate note come codice PHGR.

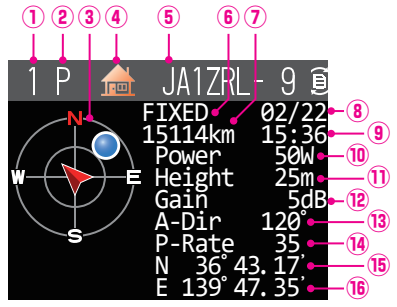

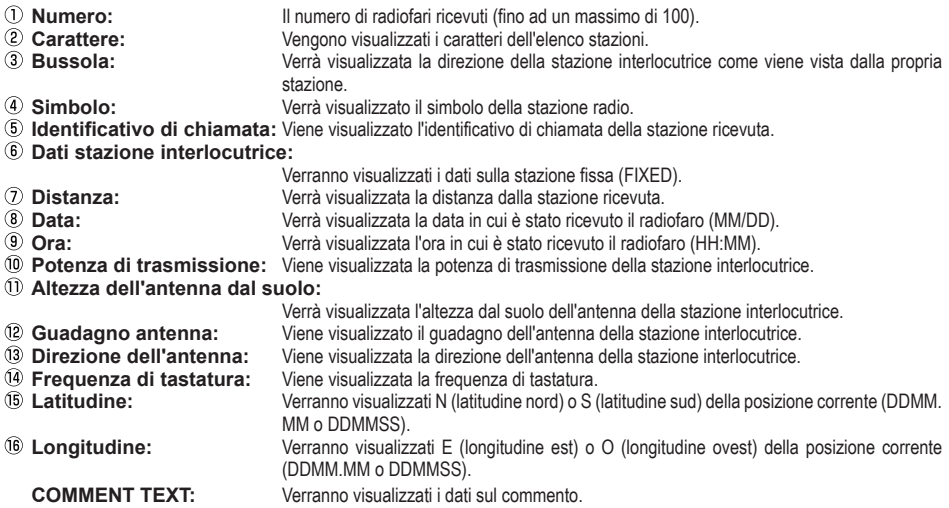

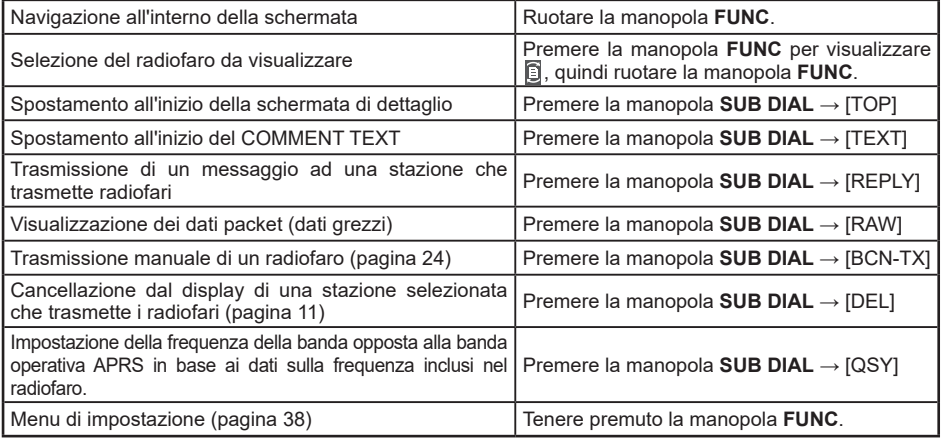

<span id="page-15-0"></span>y **Spiegazione della schermata di dettaglio visualizzata in P (Position: Fixed station) APRS STATION LIST e descrizione delle operazioni**

Ruotare la manopola **DIAL** nella schermata APRS STATION LIST per selezionare la stazione "**P**" e premere la manopola **DIAL** per visualizzare la schermata di dettaglio P (Posizione). Eventuali informazioni relative al movimento (velocità, rotta) verranno visualizzate come segue.

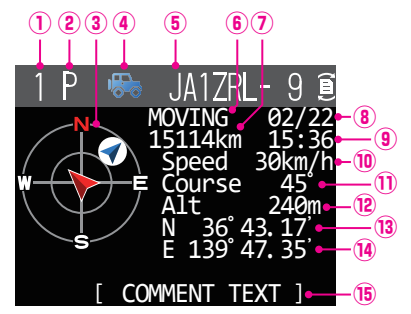

- **Numero:** Il numero di radiofari ricevuti (fino ad un massimo di 100).
- **Carattere:** Vengono visualizzati i caratteri dell'elenco stazioni.
- **<sup>3</sup> Bussola:** Verrà visualizzata la direzione della stazione interlocutrice come viene vista dalla propria stazione.<br>4 **Simbolo:** Verrà visualizzato il simbolo della stazione radio
- **Simbolo:** Verrà visualizzato il simbolo della stazione radio.
- **Identificativo di chiamata:**

Viene visualizzato l'identificativo di chiamata della stazione ricevuta.

- **Dati stazione interlocutrice:**
- Verranno visualizzati i dati sulla stazione fissa (MOVING).
- **Distanza:** Verrà visualizzata la distanza dalla stazione ricevuta.
- **<sup>3</sup> Data:** Verrà visualizzata la data in cui è stato ricevuto il radiofaro (MM/DD).<br><sup>3</sup> **Ora:** Verrà visualizzata l'ora in cui è stato ricevuto il radiofaro (HH:MM).
- **Dra:** Verrà visualizzata l'ora in cui è stato ricevuto il radiofaro (HH:MM).<br><sup>1</sup>0 Speed: Verrà visualizzata la velocità di spostamento della stazione interlor
- **<sup>1</sup> Speed:** Verrà visualizzata la velocità di spostamento della stazione interlocutrice.<br>11 **Direzione:** Verrà visualizzata la direzione del movimento della stazione interlocutrice
- **10 Direzione:** Verrà visualizzata la direzione del movimento della stazione interlocutrice.<br><sup>1</sup>2 Altitude: Verrà visualizzata l'altitudine della stazione interlocutrice.
- **<sup>1</sup>2 Altitude:** Verrà visualizzata l'altitudine della stazione interlocutrice.<br><sup>1</sup>3 Latitudine: Verranno visualizzati N (latitudine nord) o S (latitudin
- **Latitudine:** Verranno visualizzati N (latitudine nord) o S (latitudine sud) della posizione corrente (DDMM.MM o DDMMSS).
- **Longitudine:** Verranno visualizzati E (longitudine est) o O (longitudine ovest) della posizione corrente (DDMM.MM o DDMMSS).
- **COMMENT TEXT:** Verranno visualizzati i dati sul commento.

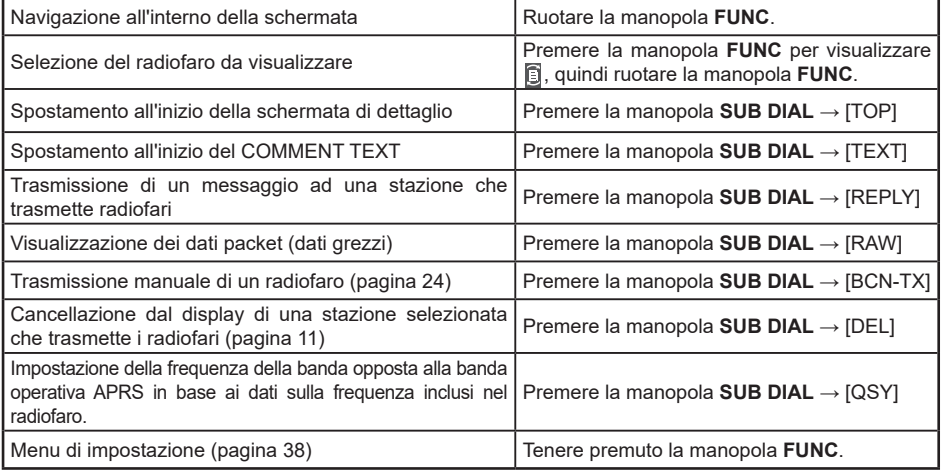

<span id="page-16-0"></span>y **Spiegazione della schermata di dettaglio visualizzata in W (weather report: meteorological station) APRS STATION LIST e descrizione delle operazioni**

Ruotare la manopola **DIAL** nella schermata APRS STATION LIST per selezionare la stazione "**W**" (bollettino meteo) e premere la manopola **DIAL** per visualizzare la schermata di dettaglio W o w (bollettino meteo).

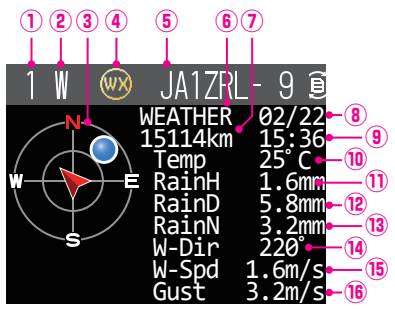

**Numero:** Il numero di radiofari ricevuti (fino ad un massimo di 100). **Carattere:** Vengono visualizzati i caratteri dell'elenco stazioni. **3 Bussola:** Verrà visualizzata la direzione della stazione interlocutrice come viene vista dalla propria stazione.<br>4 **Simbolo:** Verrà visualizzato il simbolo della stazione radio. **Simbolo:** Verrà visualizzato il simbolo della stazione radio. **Identificativo di chiamata:** Viene visualizzato l'identificativo di chiamata della stazione ricevuta. **6 Dati stazione interlocutrice:** Verranno visualizzati i dati sulla stazione meteorologica (weather).<br> *D*istanza: Verrà visualizzata la distanza dalla stazione ricevuta. **Distanza:** Verrà visualizzata la distanza dalla stazione ricevuta. **Data:** Verrà visualizzata la data in cui è stato ricevuto il radiofaro (MM/DD).<br>**Dra:** Verrà visualizzata l'ora in cui è stato ricevuto il radiofaro (HH·MM). **<sup>9</sup> Ora:** *Verrà visualizzata l'ora in cui è stato ricevuto il radiofaro (HH:MM).*<br>19 **Temperatura:** *Verranno visualizzate le informazioni sulla temperatura.* **10 Temperatura:** Verranno visualizzate le informazioni sulla temperatura.<br>10 **Precipitazioni:** Vengono visualizzati i dati relativi alle precipitazioni piov **Precipitazioni:** Vengono visualizzati i dati relativi alle precipitazioni piovose orarie. <sup>(2)</sup> **Precipitazioni:** Vengono visualizzati i dati relativi alle precipitazioni piovose giornaliere.<br><sup>(3)</sup> Precipitazioni: Vengono visualizzati i dati relativi alle precipitazioni piovose a partire da <sup>3</sup> **Precipitazioni:** Vengono visualizzati i dati relativi alle precipitazioni piovose a partire da mezzanotte.<br><sup>4</sup> Direzione del vento: Verranno visualizzate le informazioni relative alla direzione massima. **<sup>4</sup> Direzione del vento:** Verranno visualizzate le informazioni relative alla direzione massima.<br>19 Velocità del vento: vengono visualizzate le informazioni relative alla velocità del vento. **Velocità del vento:** vengono visualizzate le informazioni relative alla velocità del vento. **Velocità massima del vento:** Verranno visualizzate le informazioni relative alla velocità massima del vento. **Pressione atmosferica:** Verranno visualizzate le informazioni relative alla pressione atmosferica<br> **Umidità:** Verranno visualizzate le informazioni relative all'umidità **Umidità:** Verranno visualizzate le informazioni relative all'umidità **Velocità massima del vento:** Verranno visualizzate le informazioni relative alla velocità massima del vento. **Latitudine:** Verranno visualizzati N (latitudine nord) o S (latitudine sud) della posizione corrente (DDMM.MM o DDMMSS).

**Longitudine:** Verranno visualizzati E (longitudine est) o O (longitudine ovest) della posizione corrente (DDMM.MM o DDMMSS).

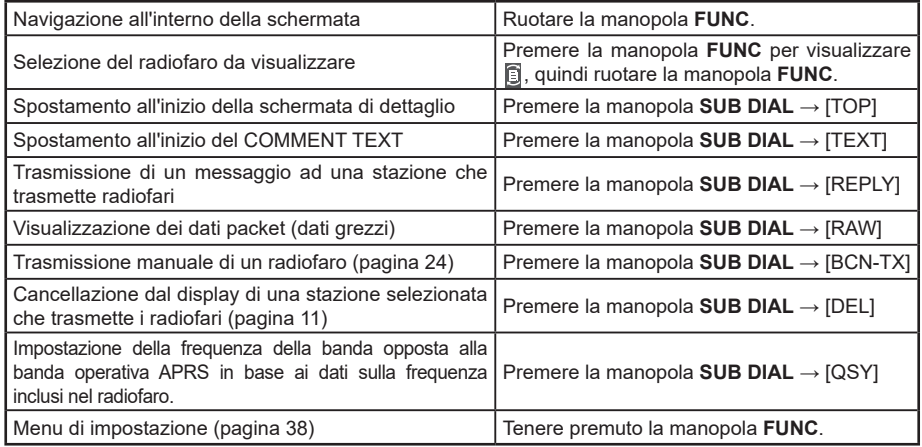

<span id="page-17-0"></span>y **Spiegazione della schermata di dettaglio visualizzata in O (Object) o I (Item) APRS STATION LIST e descrizione delle operazioni**

Ruotare la manopola **DIAL** nella schermata APRS STATION LIST per selezionare la stazione "**O**" (Oggetto) o " " (Riferimento) e premere la manopola **DIAL** per visualizzare la schermata di dettaglio O (Oggetto) o I (Riferimento).

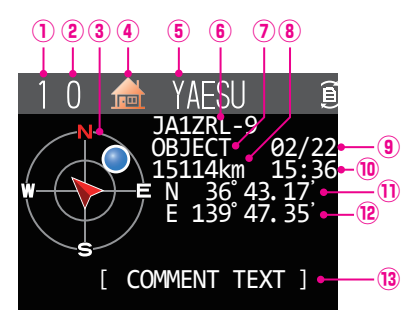

- **Numero:** il numero di radiofari ricevuti (fino ad un massimo di 100).
- **Carattere:** vengono visualizzati i caratteri dell'elenco stazioni.
- **3 Bussola:** viene visualizzata la direzione della stazione interlocutrice come viene vista dalla propria stazione.<br>4) **Simbolo:** viene visualizzato il simbolo della stazione radio.
- **4 Simbolo:** viene visualizzato il simbolo della stazione radio.<br>**6 Nome stazione:** vengono visualizzati il nome oggetto / nome di rif
- **Nome stazione:** vengono visualizzati il nome oggetto / nome di riferimento del radiofaro ricevuto.
- **Identificativo di chiamata:**

viene visualizzato l'identificativo di chiamata della stazione ricevuta.

- **Dati stazione interlocutrice:**
- Verranno visualizzati i dati sulla stazione fissa (OBJECT).<br>(8) **Distanza:** viene visualizzata la distanza dalla stazione ricevuta.
- **Distanza:** viene visualizzata la distanza dalla stazione ricevuta.<br>**19. Data:** viene visualizzata la data in qui è stato ricevuto il radi
- **Data:** viene visualizzata la data in cui è stato ricevuto il radiofaro (MM/DD).
- **<sup>1</sup> Ora:** viene visualizzata l'ora in cui è stato ricevuto il radiofaro (HH:MM).<br>1 **Latitudine:** vengono visualizzate N (latitudine nord) o S (latitudine sud) della
- **Latitudine:** vengono visualizzate N (latitudine nord) o S (latitudine sud) della posizione corrente (DDMM.MM o DDMMSS).
- **Longitudine:** vengono visualizzate E (longitudine est) o W (longitudine ovest) della posizione corrente (DDMM.MM o DDMMSS).
- **COMMENT TEXT:** Verranno visualizzati i dati sul commento.

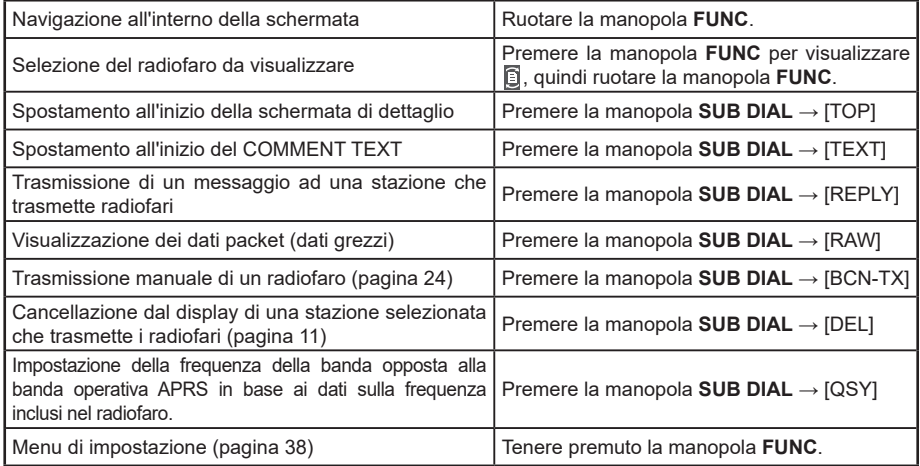

<span id="page-18-0"></span>y **Spiegazione della schermata di dettaglio visualizzata in S (Status) APRS STATION LIST e descrizione delle operazioni**

Ruotare la manopola **DIAL** nella schermata APRS STATION LIST per selezionare la stazione "**S**" (Stato) e premere la manopola **DIAL** per visualizzare la schermata di dettaglio S (Stato).

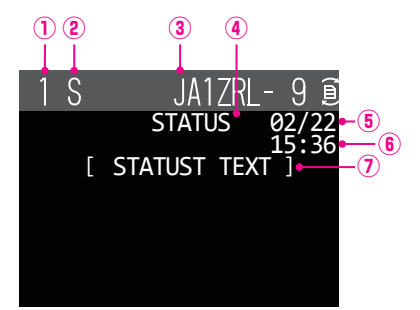

- **Numero:** il numero di radiofari ricevuti (fino ad un massimo di 100).
- vengono visualizzati i caratteri dell'elenco stazioni.
- **Identificativo di chiamata:**

viene visualizzato l'identificativo di chiamata della stazione ricevuta.

- **Dati stazione interlocutrice:**
	- Verranno visualizzati i dati sullo stato.
- **Data:** viene visualizzata la data in cui è stato ricevuto il radiofaro (MM/DD).<br>**6. Ora:** viene visualizzata l'ora in cui è stato ricevuto il radiofaro (HH·MM)
	- **Ora:** viene visualizzata l'ora in cui è stato ricevuto il radiofaro (HH:MM).
- **STATUS TEXT:** vengono visualizzate le informazioni di commento.

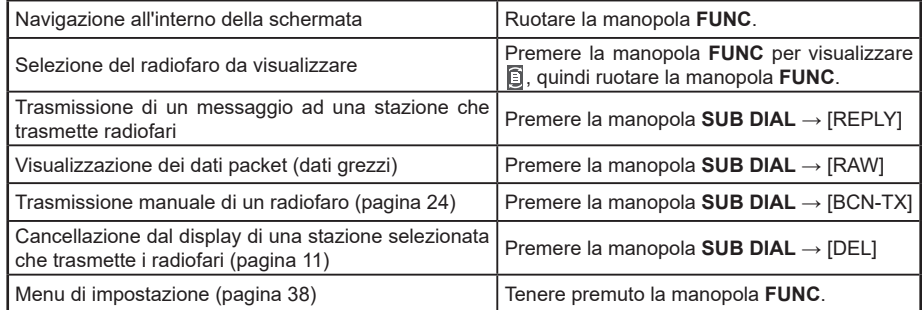

<span id="page-19-0"></span>y **Spiegazione della schermata di dettaglio visualizzata in G (Raw GPS) APRS STATION LIST e descrizione delle operazioni**

Ruotare la manopola **DIAL** nella schermata APRS STATION LIST per selezionare la stazione "**G**" (GPS non elaborato) e premere la manopola **DIAL** per visualizzare la schermata di dettaglio G (Raw GPS).

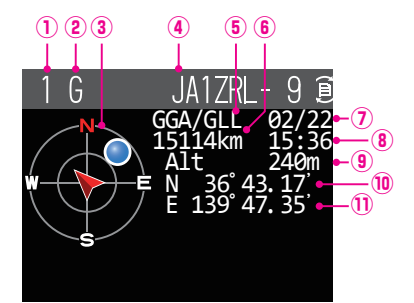

- **Numero:** il numero di radiofari ricevuti (fino ad un massimo di 100).
- **Carattere:** vengono visualizzati i caratteri dell'elenco stazioni.
- **Bussola:** viene visualizzata la direzione della stazione interlocutrice come viene vista dalla propria stazione.
- **Identificativo di chiamata:**

viene visualizzato l'identificativo di chiamata della stazione ricevuta.

**Dati stazione interlocutrice:**

Vengono visualizzate le informazioni Raw GPS (dati Raw NMEA).

- *C* **Distanza:** viene visualizzata la distanza dalla stazione ricevuta.<br>⑦ **Data:** viene visualizzata la data in cui è stato ricevuto il radi
- **Data:** viene visualizzata la data in cui è stato ricevuto il radiofaro (MM/DD).
- **<b>Ora:** viene visualizzata l'ora in cui è stato ricevuto il radiofaro (HH:MM).<br>**<sup>9</sup>) Altitudine:** viene visualizzata l'altitudine della stazione interlocutrice.
- **Altitudine:** viene visualizzata l'altitudine della stazione interlocutrice.
- **Latitudine:** vengono visualizzate N (latitudine nord) o S (latitudine sud) della posizione corrente (DDMM.MM o DDMMSS).
- **Longitudine:** vengono visualizzate E (longitudine est) o W (longitudine ovest) della posizione corrente (DDMM.MM o DDMMSS).

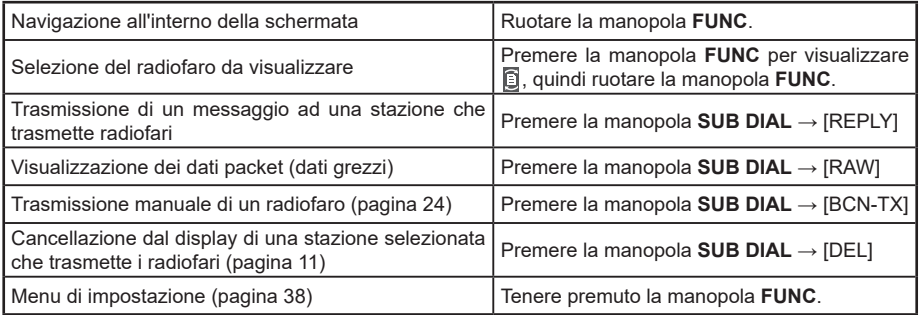

<span id="page-20-0"></span>y **Spiegazione della schermata di dettaglio visualizzata in ? (Altro) APRS STATION LIST e descrizione delle operazioni**

Ruotare la manopola **DIAL** nella schermata APRS STATION LIST per selezionare la stazione "**?**" (Altra) e premere la manopola **DIAL** per visualizzare la schermata di dettaglio ? (Altro).

Viene visualizzato quando viene ricevuto un packet che non può essere interpretato quando viene ricevuto un radiofaro APRS.

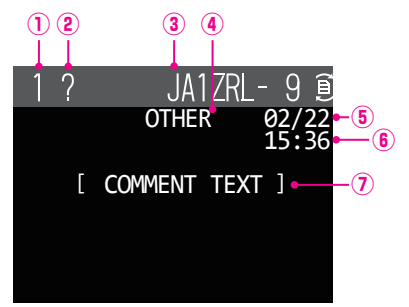

- **Numero:** il numero di radiofari ricevuti (fino ad un massimo di 100)
- vengono visualizzati i caratteri dell'elenco stazioni.
- **Identificativo di chiamata:**

viene visualizzato l'identificativo di chiamata della stazione ricevuta.

#### **Dati stazione interlocutrice:**

Vengono visualizzate altre informazioni packet.

- **Data:** viene visualizzata la data in cui è stato ricevuto il radiofaro (MM/DD).<br>**6 Ora:** viene visualizzata l'ora in cui è stato ricevuto il radiofaro (HH:MM).
- **Ora:** viene visualizzata l'ora in cui è stato ricevuto il radiofaro (HH:MM).
- **COMMENT TEXT:** vengono visualizzate le informazioni di commento.

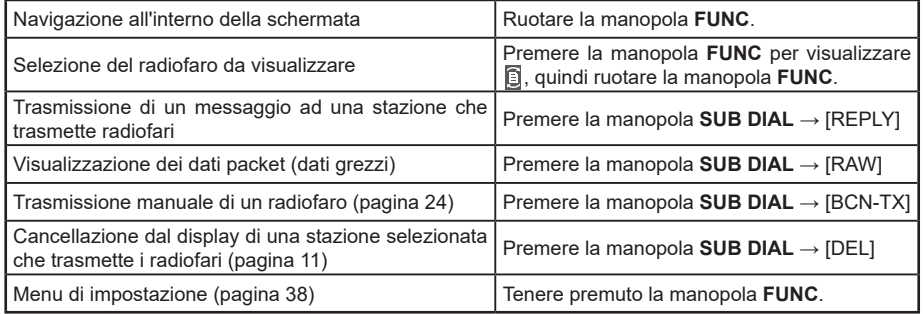

### <span id="page-21-0"></span>**Impostazione della visualizzazione a comparsa per ricezione ARPS**

Imposta il tempo di visualizzazione della schermata a comparsa che compare alla ricezione di un messaggio e di un radiofaro APRS.

- **1** Tenere premuto la manopola **FUNC** → [**78 APRS POPUP**] → Premere la manopola **FUNC**.
- **2** Ruotare la manopola **FUNC** per selezionare [**BEACON**], quindi premere la manopola **FUNC**.
- **3** Ruotare la manopola **FUNC** per selezionare il tempo della visualizzazione a comparsa alla ricezione di un radiofaro, quindi premere la manopola **FUNC**.

"OFF", "3 sec", "5 sec", "10 sec", "HOLD"

Valore predefinito in fabbrica: 10 sec

- **4** Ruotare la manopola **FUNC** per selezionare [**MESSAGE**], quindi premere la manopola **FUNC**.
- **5** Ruotare la manopola **FUNC** per selezionare il tempo della visualizzazione a comparsa alla ricezione di un messaggio, quindi premere la manopola **FUNC**.

"OFF", "3 sec", "5 sec", "10 sec", "HOLD"

Valore predefinito in fabbrica: 10 sec

- **6** Ruotare la manopola **FUNC** per selezionare [**MY PACKET**], quindi premere la manopola **FUNC**.
- **7** Ruotare la manopola **FUNC** per selezionare l'attivazione/disattivazione della schermata a comparsa dei radiofari trasmessi dalla propria stazione (segnale ritrasmesso). Impostazione predefinita: OFF
- **8** Premere la manopola **DIAL**, la manopola **SUB DIAL** o l'interruttore **PTT** per salvare le impostazioni e riprendere il normale funzionamento.

### **Visualizzazione per la notifica della ricezione dello stesso radiofaro o messaggio**

Alla ricezione dello stesso radiofaro o messaggio dalla stessa stazione interlocutrice, viene visualizzata la seguente schermata. Il tempo di visualizzazione dipende dall'impostazione dell'opzione "78 APRS popup" del menu di impostazione nella precedente sezione.

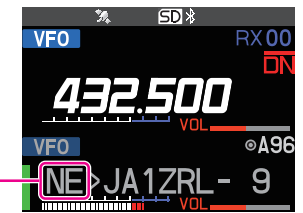

**Vengono visualizzati due caratteri alfabetici**

I primi due caratteri alfabetici visualizzati davanti all'identificativo di chiamata della stazione interlocutrice hanno il seguente significato.

### **Primo carattere**

- **N** = New: Nuovo segnale
- **D** = Duplicate: Segnale ricevuto
- **A** = ACK: Segnale di conferma ricezione messaggio [\(pagina 36\)](#page-36-1)
- **R** = Rifiuto: segnale di rifiuto messaggio ([pagina 32](#page-32-1))

# <span id="page-22-0"></span>**Secondo carattere**<br>**E** = Mic-F: ra

- radiofaro di una stazione encoder microfono
- **P** = Position: radiofaro di una stazione fissa (FIXED)/stazione mobile (MOVING)
- **P** = Position: radiofaro di una stazione fissa (fixed)/stazione mobile (moving) (tipo compresso)
- **W** = Bollettino meteo: radiofaro di una stazione meteorologica
- **w** = Weather report: radiofaro di una stazione meteorologica (tipo compresso)
- **O** = Object: radiofaro di una stazione Object
- **o** = Object: radiofaro di una stazione Object (tipo compresso)
- **I** = Item: radiofaro di una stazione Item<br>**i** = Item: radiofaro di una stazione Item
- radiofaro di una stazione Item (tipo compresso)
- **K** = Killed Object/Item: stazione Object/stazione Item eliminata
- **k** = Killed Object/Item: stazione Object/stazione Item eliminata (tipo compresso)
- radiofaro di una stazione Status
- **G** = Raw NMEA: radiofaro proveniente da stazione Raw NMEA
- radiofaro che non ha potuto essere interpretato

### **Notifica audio di un radiofaro o un messaggio ricevuto Funzione APRS RINGER**

È possibile impostare una notifica audio che viene emessa quando arriva un radiofaro APRS da una stazione interlocutrice.

- **1** Tenere premuto la manopola **FUNC** → [**79 APRS RINGER**] → Premere la manopola **FUNC**.
- **2** Ruotare la manopola **FUNC** per selezionare l'opzione da impostare, quindi premere la manopola **FUNC**.

Fare riferimento all'elenco delle azioni del menu di impostazione [\(pagina 43](#page-38-1)) per i dettagli di ciascuna voce.

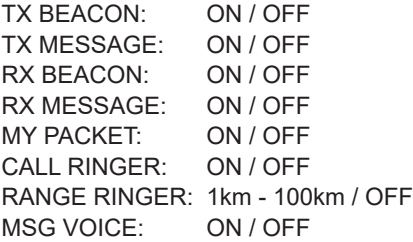

- **3** Ruotare la manopola DIAL **FUNC** per selezionare "ON" oppure "OFF", quindi premere la manopola **FUNC**.
- **4** Ripetere i punti 2 e 3 per impostare le restanti opzioni.
- **5** Premere la manopola **DIAL**, la manopola **SUB DIAL** o l'interruttore **PTT** per salvare le impostazioni e riprendere il normale funzionamento.

### <span id="page-23-0"></span>**Visualizzazione dati packet RAW**

Visualizzare i dati del packet (dati raw) della stazione interlocutrice dalla schermata di dettaglio APRS STATION LIST.

**1** Tenere premuto la manopola **FUNC** → [**103 STATION LIST**] → Premere la manopola **FUNC**.

Verrà visualizzata la schermata APRS STATION LIST.

**2** Ruotare la manopola **FUNC** per selezionare il radiofaro, quindi premere la manopola **FUNC**.

Sul display verrà visualizzata la schermata di dettaglio APRS STATION LIST.

- **3** Premere la manopola **SUB DIAL**.
- **4** Ruotare la manopola **SUB DIAL** per selezionare [**RAW**], quindi premere la manopola **SUB DIAL**.

Sul display verranno visualizzati i dati del packet RAW. Ruotare la manopola **SUB DIAL** per scorrere la visualizzazione della schermata.

**5** Premere il tasto [**BACK**] per tornare alla visualizzazione della schermata di dettaglio.

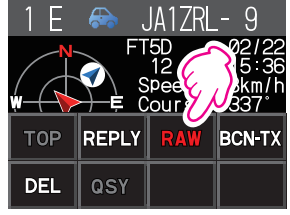

### **Dettagli della schermata di visualizzazione dei dati del packet RAW**

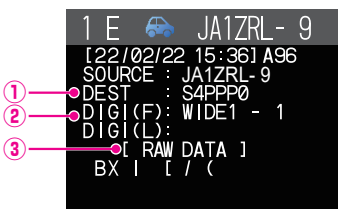

①**Informazioni sulla destinazione:** visualizza le informazioni dell'indirizzo di destinazione di AX.25 ②**Informazioni digipeater:** visualizza le informazioni della stazione di rilancio (digipeater) ③**RAW TEXT:** visualizza il testo dei dati grezzi

### **Suggerimenti**

- Per i messaggi di trasmissione, le informazioni su DIGI (primo) e DIG (ultimo) non verranno visualizzate (viene visualizzato "-") perché le informazioni del digipeater non sono salvate.
- Alla ricezione di un radiofaro Header terzo (radiofaro proveniente da I-Gate e da altri), vengono visualizzate le informazioni base comprese nel testo del radiofaro al posto delle informazioni ottenute dal segnale packet AX.25.

### <span id="page-24-2"></span><span id="page-24-0"></span>**Trasmissione manuale di un radiofaro APRS**

**1** Tenere premuto la manopola **FUNC** → [**106 BEACON TX**] → Premere la manopola **FUNC**.

Il girofaro APRS viene trasmesso.

Sulla schermata APRS STATION LIST o sulla schermata di dettaglio APRS STATION LIST, è possibile trasmettere manualmente un radiofaro premendo la manopola **SUB DIAL** → [**BCN-TX**] → quindi premere la manopola **SUB DIAL**.

### **Suggerimento**

Quando si utilizza la funzione GPS nelle operazioni APRS, accertarsi di verificare che [**96 MY POSITION SET**] sia impostato su "**GPS**". Non è possibile trasmettere un radiofaro se non è possibile acquisire i dati GPS.

### <span id="page-24-1"></span>**Trasmissione automatica di un radiofaro APRS**

Un radiofaro APRS può essere trasmesso automaticamente ad un intervallo fisso.

- **1** Tenere premuto la manopola **FUNC** → [**85 BEACON TX SET**] → Premere la manopola **FUNC**.
- **2** Ruotare la manopola **FUNC** per selezionare [**AUTO**], quindi premere la manopola **FUNC**.
- **3** Ruotare la manopola **FUNC** per selezionare "ON" o "SMART", quindi premere la manopola **FUNC**.
- **4** Ruotare la manopola **FUNC** per selezionare [**INTERVAL**], quindi premere la manopola **FUNC**.
- **5** Ruotare la manopola **FUNC** per selezionare uno dei seguenti intervalli di trasmissione. 30 sec / 1 min / 2 min / 3 min / 5 min / 10 min / 15 min / 20 min / 30 min / 60 min Valore predefinito in fabbrica: 5 min
- **6** Premere la manopola **DIAL**, la manopola **SUB DIAL** o l'interruttore **PTT** per salvare le impostazioni e riprendere il normale funzionamento.

L'opzione selezionata per la trasmissione dei radiofari sulla schermata dell'elenco delle stazioni APRS è visualizzata dalle seguenti icone:

**Nessuna visualizzazione (OFF):** il radiofaro APRS della propria stazione verrà trasmesso (con le impostazioni predefinite) soltanto quando si seleziona [**106 BEACON TX**] e poi si preme la manopola **DIAL**.  **viene visualizzato (AUTO):** trasmette automaticamente il radiofaro APRS della propria stazione a intervalli di 5 minuti.

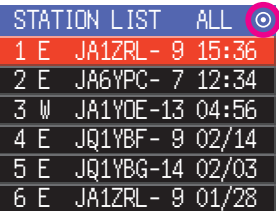

 **viene visualizzato (SMART):** lo trasmette automaticamente con la funzione SmartBeaconing™.\*

\*(Fare riferimento a ["Impostazione di SmartBeaconing™" \(Pagina 25\)](#page-25-1) per i dettagli sulla funzione SmartBeaconing™.)

### **Suggerimento**

- Se [**97 SmartBeaconing**] del menu Setup è impostato su TYPE1, TYPE2 o TYPE3, l'impostazione di BEACON INTERVAL viene ignorata.
- Se lo squelch è aperto quando è trascorso l'intervallo specificato per la trasmissione di un radiofaro, questa viene ritardata. Il radiofaro verrà trasmesso una volta chiuso lo squelch.

### <span id="page-25-1"></span><span id="page-25-0"></span>**Impostazione di SmartBeaconing™**

SmartBeaconing™ è una funzione che trasmette in modo efficiente un radiofaro APRS, compresa la velocità, la direzione di marcia e la posizione della propria stazione. Le informazioni si basano sui dati di un'unità ricevente satellitare GPS.

Questo dispositivo supporta la trasmissione automatica del radiofaro utilizzando SmartBeaconing™. Sono disponibili tre diverse impostazioni SmartBeaconing™ (TYPE1, TYPE2 e TYPE3).

Se sono necessarie impostazioni di tempo diverse, è possibile modificare anche i parametri TYPE1 - TYPE3. Allo scopo di accertarsi che i radiofari possano essere trasmessi in modo appropriato, regolare i parametri e le impostazioni DIGI PATH della funzione SmartBeaconing™ per un funzionamento efficiente e una riduzione della congestione del segnale.

- **1** Tenere premuto la manopola **FUNC** → [**100 SmartBeaconing**] → Premere la manopola **FUNC**.
- **2** Premere la manopola **FUNC**, quindi ruotare la manopola **FUNC** per selezionare TYPE.

**OFF**: disattiva la funzione SmartBeaconing.

**TYPE1 / TYPE2** / **TYPE3**: attiva la funzione SmartBeaconing.

Valore predefinito in fabbrica:

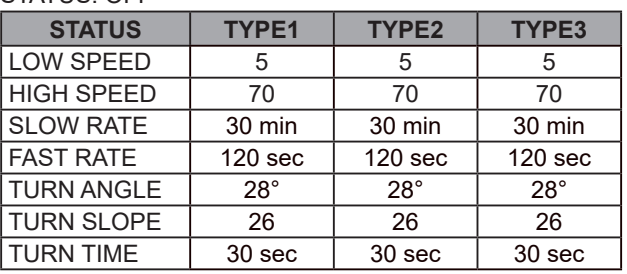

STATUS: OFF

**3** Premere la manopola **DIAL**, la manopola **SUB DIAL** o l'interruttore **PTT** per salvare le impostazioni e riprendere il normale funzionamento.

### **Suggerimento**

Impostare STATUS su TYPE1, TYPE2 o TYPE3; impostare [**96 MY POSITION SET**] su "**GPS**"; e impostare "**AUTO**" in [**85 BEACON TX SET**] su "**SMART**" per attivare la funzione SmartBeaconingTM.

\*SmartBeaconing™ è una funzione fornita da HamHUD Nichetronix.

### **Registrazione di testo di stato**

È possibile registrare fino a 60 caratteri per 5 tipi di commento di stato.

È possibile immettere i seguenti caratteri.

- **1** Tenere premuto la manopola **FUNC** → [**84 BEACON STATUSTXT**] → Premere la manopola **FUNC**.
- **2** Premere la manopola **FUNC**, quindi ruotare la manopola **FUNC** per selezionare "**SELECT**" e premere la manopola **FUNC**.
- **3** Ruotare la manopola **FUNC** per selezionare da "**TEXT 1**" a "**TEXT 5**".
- **4** Premere il tasto [**BACK**].
- **5** Ruotare la manopola **FUNC** per selezionare "**TX RATE**" e premere la manopola **FUNC**.

Impostare la frequenza con la quale un testo di stato viene inviato con un radiofaro APRS.

- <span id="page-26-0"></span>**6** Ruotare la manopola **FUNC** per selezionare TX RATE. Selezionare la velocità da 1/1 (ogni volta) a 1/8 (ogni 8 volte). Quando si seleziona da 1/2(FREQ) a 1/8(FREQ), il testo relativo allo stato viene inviato una volta ogni numero di volte impostato e i dati sulla frequenza vengono trasmessi ogni volta.
- **7** Premere il tasto [**BACK**].
- **8** Ruotare la manopola **FUNC** per selezionare da "TEXT 1" a "TEXT 5", quindi premere la manopola **FUNC**.

Viene visualizzata la schermata per la scelta dei dati da integrare nel testo di stato.

**NONE:** nel testo di stato non viene inserito nessun dato.

**FREQUENCY:** nel testo di stato viene automaticamente inserita la frequenza sulla banda opposta a quella utilizzata per la funzione APRS.

- **FREQ & SQL & SHIFT:** nel testo di stato viene automaticamente inserita la frequenza sulla banda opposta a quella utilizzata per la funzione APRS e dati quali, squelch codificato a toni, shift, ecc..
- **9** Premere la manopola **FUNC**, quindi ruotare la manopola **FUNC** per selezionare [**NONE**], [**FREQUENCY**] o [**FREQ & SQL & SHIFT**], quindi premere la manopola **FUNC**.

Verrà visualizzata la schermata per la modifica del testo.

Verrà visualizzato il contenuto del testo se questo è già stato immesso.

**10** Inserire il testo.

Fare riferimento a "Schermata inserimento testo" (Manuale d'uso FTM-500DE) per la modalità di immissione del testo.

- **11** Tenere premuta la manopola **FUNC**.
- **12** Premere la manopola **DIAL**, la manopola **SUB DIAL** o l'interruttore **PTT** per salvare le impostazioni e riprendere il normale funzionamento.

Quando si immette testo di stato verrà visualizzato il simbolo dei due punti (:) in corrispondenza dei caratteri 21, 29 e 43. Quando si immette un testo lungo che supera la posizione di questi due punti, su alcuni modelli il testo potrebbe non essere visualizzato. Immettere un testo che sia il più possibile più corto rispetto alla posizione dei due punti.

### **Selezione di un commento di posizione**

Questa funzione seleziona il commento di posizione (messaggio standard) da inserire nel radiofaro della propria stazione.

- **1** Tenere premuto la manopola **FUNC** → [**99 POSITION COMMENT**] → Premere la manopola **FUNC**.
- **2** Ruotare la manopola **FUNC** per selezionare il commento sulla posizione. Selezionare il commento di posizione nell'elenco seguente.

Off Duty / En Route / In Service / Returning / Committed / Special / Priority / Custom 0 - Custom 6 / EMERGENCY!

Valore impostato in fabbrica: Off Duty

**3** Premere la manopola **DIAL**, la manopola **SUB DIAL** o l'interruttore **PTT** per salvare le impostazioni e riprendere il normale funzionamento.

### **Attenzione**

Non selezionare mai "Emergency!", se non in caso di effettiva emergenza, ad esempio per incidenti, disastri, ecc.

Qualora si invii per errore un messaggio di emergenza, selezionare un commento di posizione diverso da "Emergency!" ed inviare un altro packet. Non spegnere la radio.

### <span id="page-27-0"></span>**Impostazione del percorso digipeater**

Un digipeater è una stazione che ritrasmette packet come ad esempio i radiofari. È possibile scegliere i seguenti 8 tipi di percorsi del digipeater da utilizzare sul dispositivo.

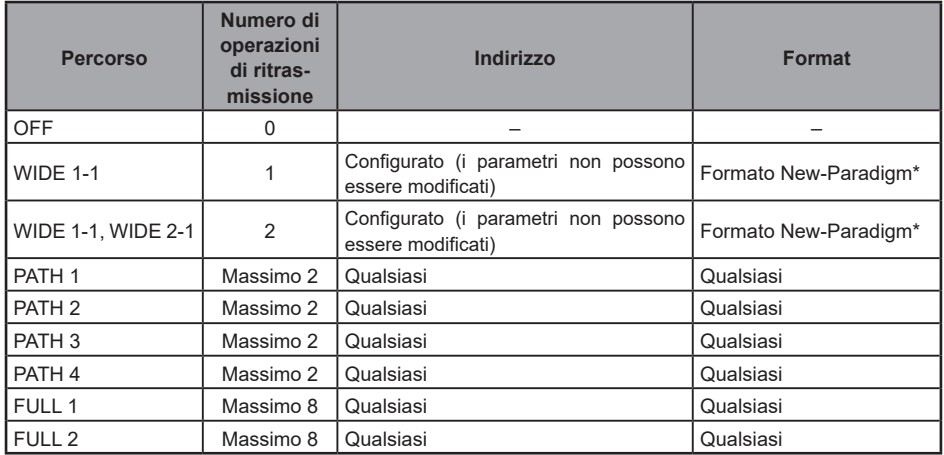

Se si seleziona "WIDE 1-1, WIDE 2-1", il radiofaro viene inizialmente ritrasmesso alla prima stazione digipeater specificata in WIDE 1-1, quindi viene ritrasmesso alla seconda stazione digipeater specificata in WIDE 2-1.

Dal 2013, le stazioni digipeater utilizzate da APRS devono operare nel formato New-Paradigm\* Poiché il numero di stazioni che supportano digipeater è maggioritario, l'impostazione predefinita in fabbrica per questa radio è quindi "WIDE 1-1, WIDE 2-1", presupponendo che una stazione digipeater operi con il metodo New-Paradigm. Si consiglia di usare il ricetrasmettitore senza modificare questa impostazione.

Quando si usano altri metodi di ritrasmissione, selezionare un parametro da PATH 1 a PATH 4, FULL 1 o FULL 2, e inserire l'indirizzo del digipeater impiegato per tale percorso. \* Per informazioni sul metodo New-N Paradigm fare riferimento al sito Web che segue. <http://aprs.org/fix14439.html> (a febbraio 2022).

### **Attenzione**

Quando vengono impostati troppi punti di ritrasmissione, i radiofari trasmessi dalla stessa stazione vengono ripetutamente ritrasmessi, il che comporta una congestione del segnale sul canale APRS. Utilizzare il più possibile le impostazioni predefinite.

**1** Tenere premuto la manopola **FUNC** → [**86 DIGI PATH**] → Premere la manopola **FUNC**.

**2** Ruotare la manopola **FUNC** per selezionare DIGI PATH.

Selezionare il DIGI PATH tra OFF / WIDE1-1 / WIDE1-1,WIDE2-1 / PATH 1 / PATH 2 / PATH 3 / PATH 4 / FULL 1 / FULL 2

WIDE1-1 e WIDE1-1,WIDE2-1 sono valori fissi.

È possibile inserire metodo di ritrasmissione, ecc. per PATH 1 - PATH 4 / FULL 1 / FULL 2.

**3** Premere la manopola **DIAL**, la manopola **SUB DIAL** o l'interruttore **PTT** per salvare le impostazioni e riprendere il normale funzionamento.

### <span id="page-28-0"></span>**Impostazione dell'indirizzo del percorso del digipeater**

Dopo aver selezionato un percorso da PATH 1 a PATH 4/ FULL 1 - FULL 2 sull'opzione [14 DIGI PATH] nel menu Setup, inserire il dato dello specifico indirizzo (identificativo di chiamata e pseudonimo).

È possibile registrare un massimo di 2 indirizzi per i parametri PATH 1 - PATH 4, e di 8 indirizzi per i parametri FULL 1 - FULL 2.

### **Esempio: inserire i dati dell'indirizzo di PATH 1**

**1** Tenere premuto la manopola **FUNC** → [**87 DIGI PATH 1**] → Premere la manopola **FUNC**

Passare alla schermata di selezione dell'indirizzo.

**2** Ruotare la manopola **FUNC** per selezionare [**ADDRESS 1**], quindi premere la manopola **FUNC**.

Viene visualizzata la schermata di inserimento indirizzo.

- **3** Inserire l'indirizzo. Fare riferimento a "Schermata inserimento testo" (Manuale d'uso FTM-500DE) per la modalità di immissione del testo.
- **4** Tenere premuta la manopola **FUNC**. L'identificativo di chiamata inserito viene visualizzato nel campo di impostazione sotto [**ADDRESS 1**].
- **5** Ruotare la manopola **FUNC** per selezionare [**ADDRESS 2**], quindi premere la manopola **FUNC**.
- **6** Inserire l'indirizzo.
- **7** Tenere premuta la manopola **FUNC**. L'identificativo di chiamata inserito viene visualizzato nel campo di impostazione sotto [**ADDRESS 2**].
- **8** Premere la manopola **DIAL**, la manopola **SUB DIAL** o l'interruttore **PTT** per salvare le impostazioni e riprendere il normale funzionamento.

# <span id="page-29-0"></span>**Schermata dei messaggi APRS® e istruzioni operative**

### <span id="page-29-1"></span>**Descrizione e operazioni della schermata APRS MESSAGE LIST**

È possibile inviare e ricevere messaggi di testo separatamente dai radiofari in APRS. È possibile rispondere ai messaggi ricevuti e selezionare i messaggi standard memorizzati da inviare come risposte.

È possibile salvare fino a 100 messaggi inviati e ricevuti in una lista comune nella memoria.

### **Controllo dei messaggi**

**1** Tenere premuto la manopola **FUNC** → [**104 MESSAGE LIST**] → Premere la manopola **FUNC**.

Viene visualizzata la schermata MESSAGE LIST.

- **2** Ruotare la manopola **FUNC** per selezionare il messaggio da visualizzare.
- **3** Premere la manopola **FUNC**.

Viene visualizzato il messaggio selezionato.

**4** Premere il tasto [**BACK**].

Ritorna alla schermata MESSAGE LIST.

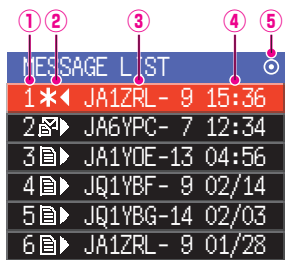

**Numero:** viene visualizzato il numero del messaggio ricevuto o trasmesso.

### **Ricezione/Trasmissione:**

Viene visualizzata una delle seguenti icone durante la ricezione e la trasmissione di messaggi.

- E Messaggi ricevuti (non letti)<br>E Messaggi ricevuti (letti)
- **■► Messaggi ricevuti (letti)**<br><sup>₩</sup>◀ Messaggi trasmessi (riq
- ◄ Messaggi trasmessi (ric. ricevuto)
- . ◄ Messaggi trasmessi (ric. non ricevuto)
- 4 0◄ Messaggio trasmissione (trasmissione non completa)\*

\*(La cifra indica il numero restante di trasmissioni)

### **Identificativo di chiamata:**

viene visualizzato l'identificativo di chiamata ricevuto trasmesso.<br>Ora o data: vengono visualizzate l'ora (HH·MM) o la data (MM/DD) di trasm

**Ora o data:** vengono visualizzate l'ora (HH:MM) o la data (MM/DD) di trasmissione o ricezione del messaggio

### **Icona della trasmissione manuale/automatica del radiofaro:**

Se l'icona non viene visualizzata i radiofari vengono trasmessi manualmente. Se viene visualizzata l'icona  $\odot$ , i radiofari vengono trasmessi automaticamente. Se è visualizzata l'icona  $\bigcirc$ , le trasmissioni vengono trasmesse automaticamente utilizzando la funzione SmartBeaconing™.

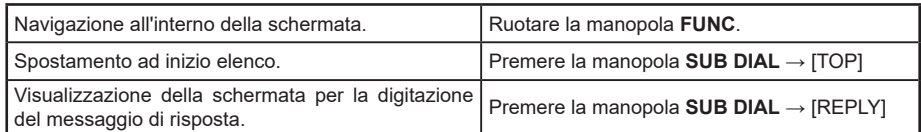

<span id="page-30-0"></span>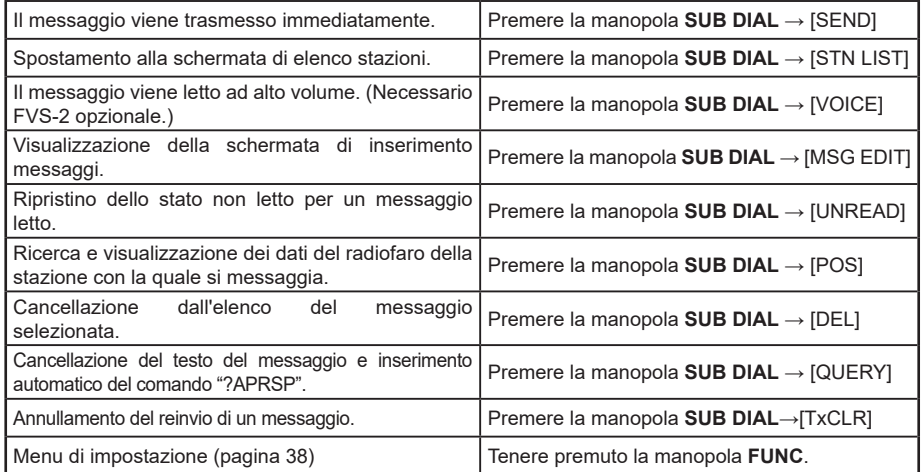

### **Descrizione e operazioni della schermata di dettaglio APRS MESSAGE LIST**

Dalla schermata APRS MESSAGE LIST, ruotare la manopola **FUNC** per selezionare il messaggio di cui visualizzare i dettagli e premere la manopola **FUNC** per visualizzare la schermata di dettaglio APRS MESSAGE LIST. Nella schermata di dettaglio APRS MESSAGE LIST vengono visualizzati i dettagli dei messaggi ricevuti e trasmessi nella schermata APRS MESSAGE LIST.

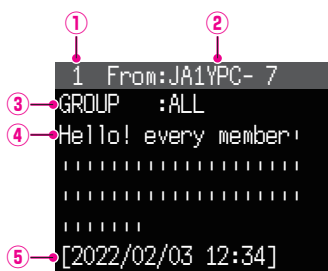

**Numero:** viene visualizzato il numero del messaggio ricevuto o trasmesso.

#### **Identificativo di chiamata :**

viene visualizzato l'identificativo di chiamata ricevuto/trasmesso. Vengono visualizzati i dettagli di ricezione se è selezionato "From:" e i dettagli di trasmissione se è selezionato "To:"

#### **Tipo e numero del messaggio:**

- Visualizza il tipo (MESSAGE, GROUP, BULLETIN, QUERY) e il numero del messaggio.
- *A* **Messaggio:** testo principale del messaggio.<br>**6** Data / Ora: data e ora di ricezione o trasmio
- **Data / Ora:** data e ora di ricezione o trasmissione del messaggio.

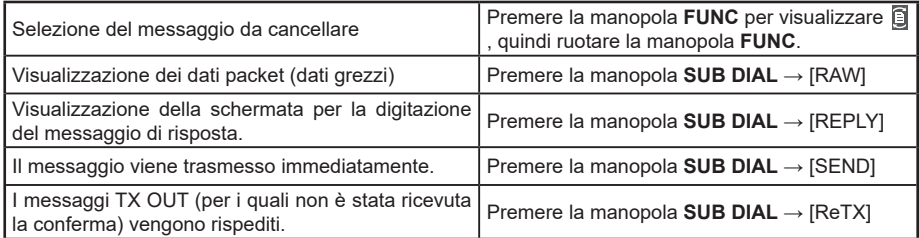

<span id="page-31-0"></span>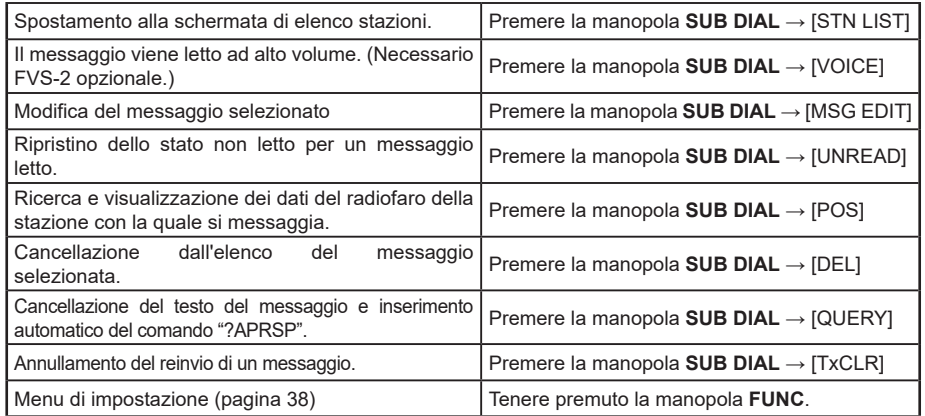

### **Schermata di modifica dei messaggi e descrizione delle operazioni**

Per visualizzare la schermata di modifica dei messaggi. Utilizzare la manopola **SUB DIAL**  $\rightarrow$  [MSG EDIT] sulla schermata di dettaglio APRS MESSAGE.

Nella sulla schermata di dettaglio APRS MESSAGE è possibile modificare e trasmettere il messaggio trasmesso o ricevuto.

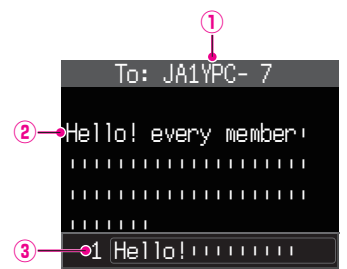

**Identificativo di chiamata :** viene visualizzato l'identificativo di chiamata della destinazione.

**Messaggio:** è possibile immettere un massimo di 67 caratteri in un messaggio di trasmissione. **Messaggio standard:** ruotare la manopola **FUNC** per selezionare il messaggio standard e

premere la manopola **FUNC** per incollare il messaggio standard in corrispondenza della posizione del cursore.

### •**Funzionamento**

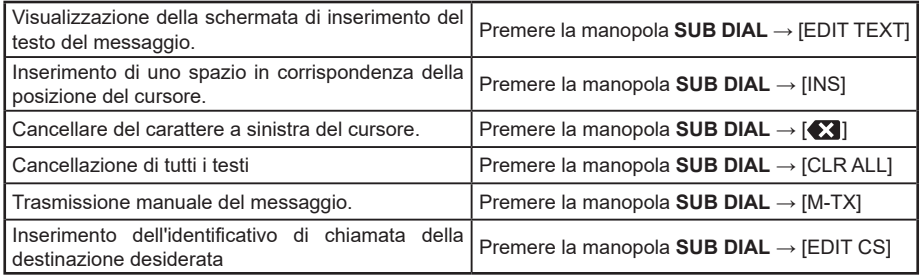

### **Suggerimento**

Il contenuto della schermata di modifica viene salvato nel buffer di modifica fino allo spegnimento del dispositivo o all'esecuzione del comando CLR ALL.

### <span id="page-32-1"></span><span id="page-32-0"></span>**Ricezione di messaggi**

Alla ricezione di un messaggio, viene visualizzata una schermata a comparsa, unitamente ad un allarme audio, seguito dalla seguente schermata.

```
Hello! every member!
||||||||||||||||||||
||||||||||||||||||||
|||||||
 1 From:JA1YPC- 7
MESSAGE :12
[2022/02/03 12:34]
```
### **Suggerimenti**

- Un allarme verrà emesso quando viene ricevuta una conferma di ricezione messaggio e sullo schermo verrà visualizzata la dicitura "AM>(identificativo di chiamata)".
- Un allarme verrà emesso quando viene ricevuto un segnale REJ (rifiuto) messaggio e sullo schermo verrà visualizzato "RM>(identificativo di chiamata)".

### **Impostazione del filtro per i messaggi ricevuti**

È possibile impostare il filtro di gruppo per i messaggi in ricezione e per i messaggi di bollettini provenienti da specifici gruppi (ALL, CQ, QST, YAESU ecc.).

- **1** Tenere premuto la manopola **FUNC** → [**94 MESSAGE GROUP**] → Premere la manopola **FUNC**.
- **2** Ruotare la manopola **FUNC** per selezionare il filtro del gruppo, quindi premere la manopola **FUNC**.

GROUP 1: ALL GROUP 2: CO \* \* \* \* \* \* \* GROUP  $3:$  QST  $**$   $**$   $**$   $*$ GROUP 4: YAESU GROUP 5: ––––––––– GROUP 6: ––––––––– BULLETIN 1: BLN? BULLETIN 2: BLN? BULLETIN 3: BLN?

"Come codice gruppo si può selezionare "GROUP 1 ALL", "GROUP 2 CQ", "GROUP 3 QST", "GROUP 4 YAESU", "GROUP 5 (qualsiasi)" e "GROUP 6 (qualsiasi)". Per i bollettini, è possibile selezionare i parametri da "BULLETIN 1" a "BULLETIN 3".

### **3** Inserire il testo.

Fare riferimento a "Schermata inserimento testo" (Manuale d'uso FTM-500DE) per la modalità di immissione del testo.

È possibile immettere un massimo di 9 caratteri.

- **4** Tenere premuta la manopola **FUNC**.
- **5** Premere la manopola **DIAL**, la manopola **SUB DIAL** o l'interruttore **PTT** per salvare le impostazioni e riprendere il normale funzionamento.

Quando viene ricevuto un messaggio relativo a un gruppo o un bollettino, vengono visualizzate schermate come quella che segue:

Mostra il nome del gruppo, ad esempio

<span id="page-33-0"></span>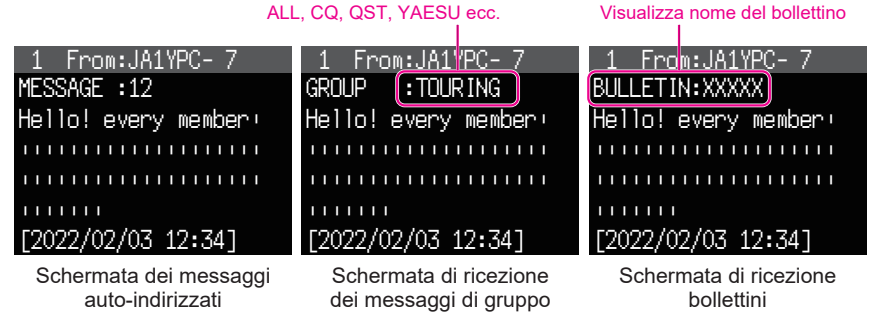

### **Suggerimenti**

- L'audio di ricezione (radiofaro, voce, ecc.) della banda di ricezione quando APRS è in funzione può essere silenziato impostando [**77 APRS MUTE**] su ON nel menu Setup.
- È possibile impostare l'ora e il metodo di visualizzazione quando viene ricevuto un radiofaro APRS dall'opzione [**78 APRS POPUP**] nel menu Setup.
- Se RX MESSAGE in [**79 APRS RINGER**] è impostato su ON nel menu Setup, verrà fornita una notifica audio quando viene ricevuto un messaggio/messaggio di gruppo/messaggio bollettino ecc. sulla propria stazione APRS. Se RX MESSAGE è impostato su OFF, il messaggio verrà visualizzato sul display senza alcun allarme audio.
- È anche possibile ricevere i messaggi indirizzati all'identificativo di chiamata per la propria stazione che differiscono solo per il SSID. Tuttavia verrà inviata una risposta al ricevimento della conferma di ricezione solo se tutti i caratteri, compreso il SSID, sono uguali.

### **Cancellazione di un messaggio dalla lista**

È inoltre possibile eliminare i messaggi indesiderati nella schermata APRS MESSAGE.

**1** Tenere premuto la manopola **FUNC** → [**104 MESSAGE LIST**] → Premere la manopola **FUNC**.

Verrà visualizzata la schermata APRS MESSAGE LIST.

- **2** Ruotare la manopola **FUNC** per selezionare il messaggio da cancellare.
- **3** Premere la manopola **SUB DIAL**.
- **4** Ruotare la manopola **SUB DIAL** per selezionare [**DEL**], quindi premere la manopola **SUB DIAL**. Sul display verrà visualizzato il messaggio di conferma "**DELETE?**".
- **5** Ruotare la manopola **SUB DIAL** per selezionare [**OK**], quindi premere la manopola **SUB DIAL**. Il messaggio verrà eliminato.

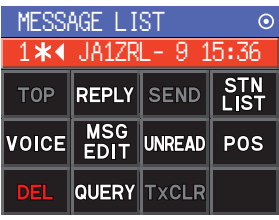

# <span id="page-34-0"></span>**Trasmissione di messaggi APRS®**

Un testo contenente un massimo di 67 caratteri può essere trasmesso come messaggio APRS con questo dispositivo.

### <span id="page-34-1"></span>**Creazione e invio di messaggi**

**1** Tenere premuto la manopola **FUNC** → [**104 MESSAGE LIST**] → Premere la manopola **FUNC**.

Verrà visualizzata la schermata APRS MESSAGE LIST.

- **2** Premere la manopola **SUB DIAL**.
- **3** Ruotare la manopola **SUB DIAL** per selezionare [**MSG EDIT**], quindi premere la manopola **SUB DIAL**.
	- Il display tornerà alla schermata APRS MESSAGE EDIT.
	- Se è stato creato/modificato un precedente messaggio, quest'ultimo verrà visualizzato.
- **4** Premere la manopola **SUB DIAL**.
	- Ruotare la manopola **SUB DIAL** per selezionare [**EDIT CS**], quindi premere la manopola **SUB DIAL**.
	- Il display passerà alla schermata di immissione dell'identificativo di chiamata.
- **5** Inserire l'identificativo di chiamata della stazione di destinazione.
	- Fare riferimento a "Schermata inserimento testo" (Manuale d'uso FTM-500DE) per la modalità di inserimento dell'identificativo di chiamata.
	- Per l'identificativo di chiamata è possibile inserire un massimo di 6 caratteri e l'SSID. Se il SSID non è necessario non è richiesta alcuna impostazione.
- **6** Tenere premuta la manopola **FUNC**. Tornare alla schermata APRS MESSAGE EDIT.
- **7** Premere la manopola **SUB DIAL**.
- **8** Ruotare la manopola **SUB DIAL** per selezionare [**EDIT TEXT**], quindi premere la manopola **SUB DIAL**.

Verrà visualizzata la schermata per la modifica del testo. **9** Inserire il testo.

- Fare riferimento a "Schermata inserimento testo" (Manuale d'uso FTM-500DE) per la modalità di inserimento del testo.
- È possibile immettere un massimo di 67 caratteri.
- **10** Tenere premuta la manopola **FUNC**. Tornare alla schermata APRS MESSAGE EDIT.
- **11** Premere la manopola **SUB DIAL**.
- **12** Ruotare la manopola **SUB DIAL** per selezionare [**M-TX**], quindi premere la manopola **SUB DIAL**.

Il messaggio verrà inviato e il display tornerà alla schermata della frequenza.

### **Suggerimento**

Il ritardo di trasmissione dei dati può essere modificato utilizzando l'opzione [**81 APRS TX DELAY**] nel menu Setup.

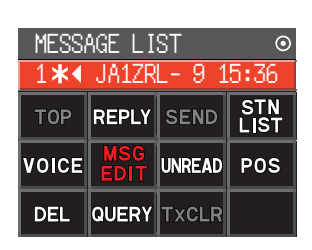

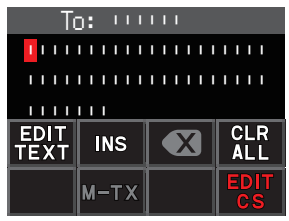

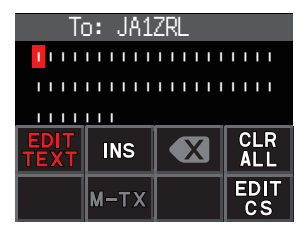

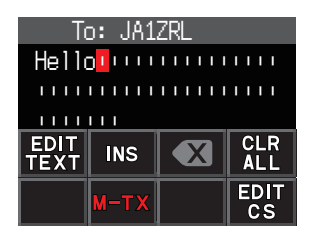

### <span id="page-35-1"></span>y **Utilizzo di testo fisso per scrivere un messaggio**

È possibile aggiungere a un messaggio di testo una stringa di caratteri registrata in anticipo.

Per il metodo di registrazione, fare riferimento a ["Registrazione di un messaggio standard"](#page-35-0) 

- **1** Seguire le operazioni da 1 a 6 indicate in "**[Creazione e invio di messaggi](#page-34-1)**" [\(pagina](#page-34-1)  [34](#page-34-1)).
- **2** Premere il tasto [**P1**] sul microfono (SSM-85D).
- **3** Premere il tasto [**UP**] o [**DWN**] per selezionare il numero di un messaggio standard (da 1 a 8), quindi premere lo stesso numero sul microfono.
	- Verrà immesso il testo fisso selezionato.
	- Ripetere questi passaggi per continuare a selezionare messaggi standard.
	- **Riferimento** È inoltre possibile aggiungere o eliminare caratteri da un messaggio standard selezionato. È inoltre possibile aggiungere caratteri prima o dopo un messaggio standard.
- **3** Premere la manopola **FUNC**.
- **4** Ruotare la manopola **SUB DIAL** per selezionare [**M-TX**], quindi premere la manopola **SUB DIAL**.

<span id="page-35-0"></span>Il messaggio verrà inviato e il display tornerà alla schermata della frequenza.

### **• Registrazione di un messaggio standard**

In questo dispositivo è possibile registrare 8 messaggi standard contenenti un massimo di 16 caratteri ciascuno.

- **1** Tenere premuto la manopola **FUNC** → [**72 APRS MSG TEXT**] → Premere la manopola **FUNC**.
- **2** Ruotare la manopola **FUNC** per selezionare il numero di messaggio da registrare, quindi premere la manopola **FUNC**.
	- Verrà visualizzata una schermata per modificare il messaggio dal testo fisso.
- **3** Immissione di un messaggio dal testo fisso.

Fare riferimento a "Schermata inserimento testo" (Manuale d'uso FTM-500DE) per la modalità di inserimento di un messaggio di testo prestabilito.

È possibile immettere un massimo di 16 caratteri.

- **4** Tenere premuta la manopola **FUNC**. Il messaggio dal testo fisso verrà registrato.
- **5** Premere la manopola **DIAL**, la manopola **SUB DIAL** o l'interruttore **PTT** per salvare le impostazioni e riprendere il normale funzionamento.

### <span id="page-36-0"></span>**Utilizzo della funzione di risposta**

È anche possibile rispondere a una stazione che ha inviato un messaggio APRS.

**1** Ruotare la manopola **FUNC** per selezionare la stazione interlocutrice.

Selezionare la stazione interlocutrice a cui rispondere nella schermata APRS MESSAGE LIST.

- **2** Premere la manopola **SUB DIAL**.
- **3** Ruotare la manopola **SUB DIAL** per selezionare [**REPLY**], quindi premere la manopola **SUB DIAL**.

Il display tornerà alla schermata APRS MESSAGE EDIT.

- **4** Premere la manopola **FUNC**.
- **5** Ruotare la manopola **SUB DIAL** per selezionare [**EDIT TEXT**], quindi premere la manopola **SUB DIAL**.

Verrà visualizzata la schermata per la modifica del testo.

- **6** Immettere i caratteri Inserire il messaggio seguendo la procedura indicata in ["Creazione e invio di](#page-34-1)  [messaggi"](#page-34-1) [\(pagina 34\)](#page-34-1) e ["Utilizzo di testo fisso per scrivere un messaggio"](#page-35-1)  ([pagina 35](#page-35-1)).
- **7** Premere la manopola **SUB DIAL**.
- **8** Ruotare la manopola **SUB DIAL** per selezionare [**M-TX**], quindi premere la manopola **SUB DIAL**.

Il messaggio verrà inviato e il display tornerà alla schermata della frequenza.

### <span id="page-36-1"></span>**• Conferma di messaggio ricevuto (ACK)**

Quando si invia un messaggio ad una determinata stazione interlocutrice, quest'ultima risponderà con un packet ACK (conferma di ricezione) per confermare l'avvenuta ricezione del messaggio. Il processo di trasmissione termina con un allarme audio che conferma la ricezione quando viene restituito un packet ACK dalla stazione interlocutrice. Quando un pacchetto ACK non viene restituito dalla stazione interlocutrice per un minuto, lo stesso messaggio verrà rinviato. Lo stato passerà a TX OUT se un packet ACK non viene restituito dalla stazione interlocutrice anche dopo avere rinviato il messaggio 5 volte. Il conteggio del restante numero di trasmissioni della conferma di ricezione viene visualizzato nella schermata APRS MESSAGE LIST come illustrato di seguito. Il conteggio del restante numero di trasmissioni può anche essere controllato premendo la manopola **DIAL** per passare alla schermata di dettaglio della trasmissione.

### **Esempio di visualizzazione del conteggio restante**

Mostra "**\***" al ricevimento della conferma

|        | <b>MESSAGE LIST</b>       | ⊙     |
|--------|---------------------------|-------|
|        | 1 <b>* ∢</b> JA17RL - 9 L | 15:36 |
|        | 28 JA6YPC- 7 12:34        |       |
|        | 3圖▶ JA1YOE-13 04:56       |       |
| 4 BD 1 | JQ1YBF- 9 02/14           |       |
|        | 5圖▶ JQ1YBG-14 02/03       |       |
|        | 6圖▶ JA1ZRL-901/28         |       |

Schermata APRS MESSAGE LIST (visualizzata alla ricezione di una conferma)

Mostra il numero delle trasmissioni rimaste

|                    | ME\$SAGE LIST        | ⊙     |
|--------------------|----------------------|-------|
| 44                 | $-1817R = 9.15:36$   |       |
|                    | 2ぷ▶ JA6YPC- 7 12:34  |       |
|                    | 3■▶ JA1YOE-13 04:56  |       |
| $4 \triangleright$ | JQ1YBF- 9 02/14      |       |
|                    | 5 m→ JQ1YBG-14 02/03 |       |
| 6D)                | JA1ZRL-9             | 01/28 |

Schermata APRS MESSAGE LIST

(quando il numero di trasmissioni rimaste è quattro)

|       | ME\$SAGE LIST       | $\rm\,$ |
|-------|---------------------|---------|
| 1 o 4 | $JA1ZRL - 9$        | 15:36   |
|       | 2图▶ JA6YPC- 7 12:34 |         |
|       |                     |         |
| 4日    | JQ1YBF- 9 02/14     |         |
| 5B)   | JQ1YBG-14 02/03     |         |
| 6 BD  | JA1ZRL-9            | 01/2    |

Mostra " • " durante TX OUT

Schermata APRS MESSAGE LIST (visualizzata durante TX OUT)

### **Suggerimento**

Nella schermata APRS è possibile visualizzare un massimo di 100 messaggi, mentre i messaggi più vecchi vengono eliminati automaticamente se il numero supera 100. Di conseguenza quando viene ricevuto un nuovo messaggio i messaggi che non sono stati rinviati 5 volte potrebbero essere eliminati.

# <span id="page-38-1"></span><span id="page-38-0"></span>**Opzioni del menu di impostazione APRS**

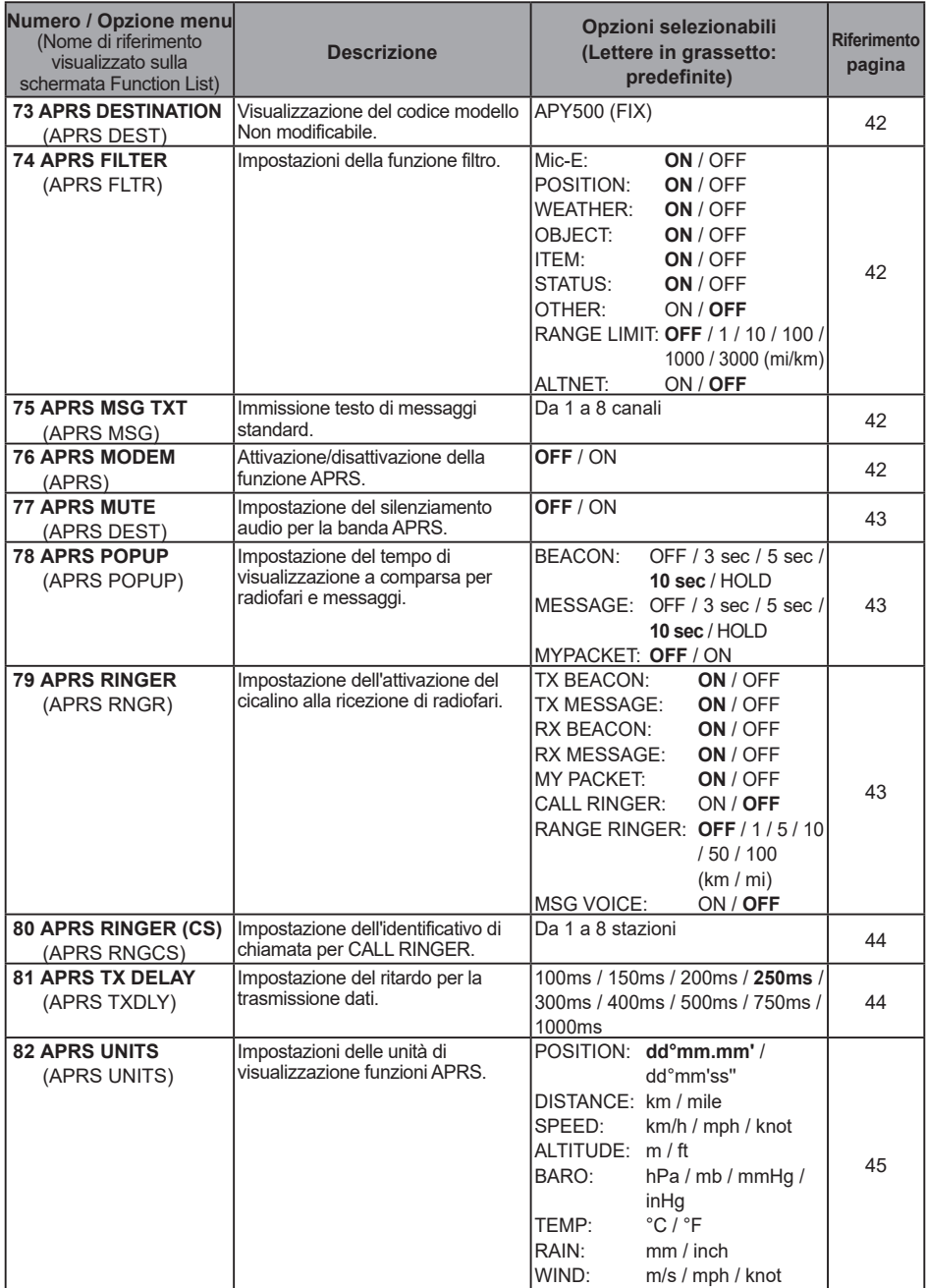

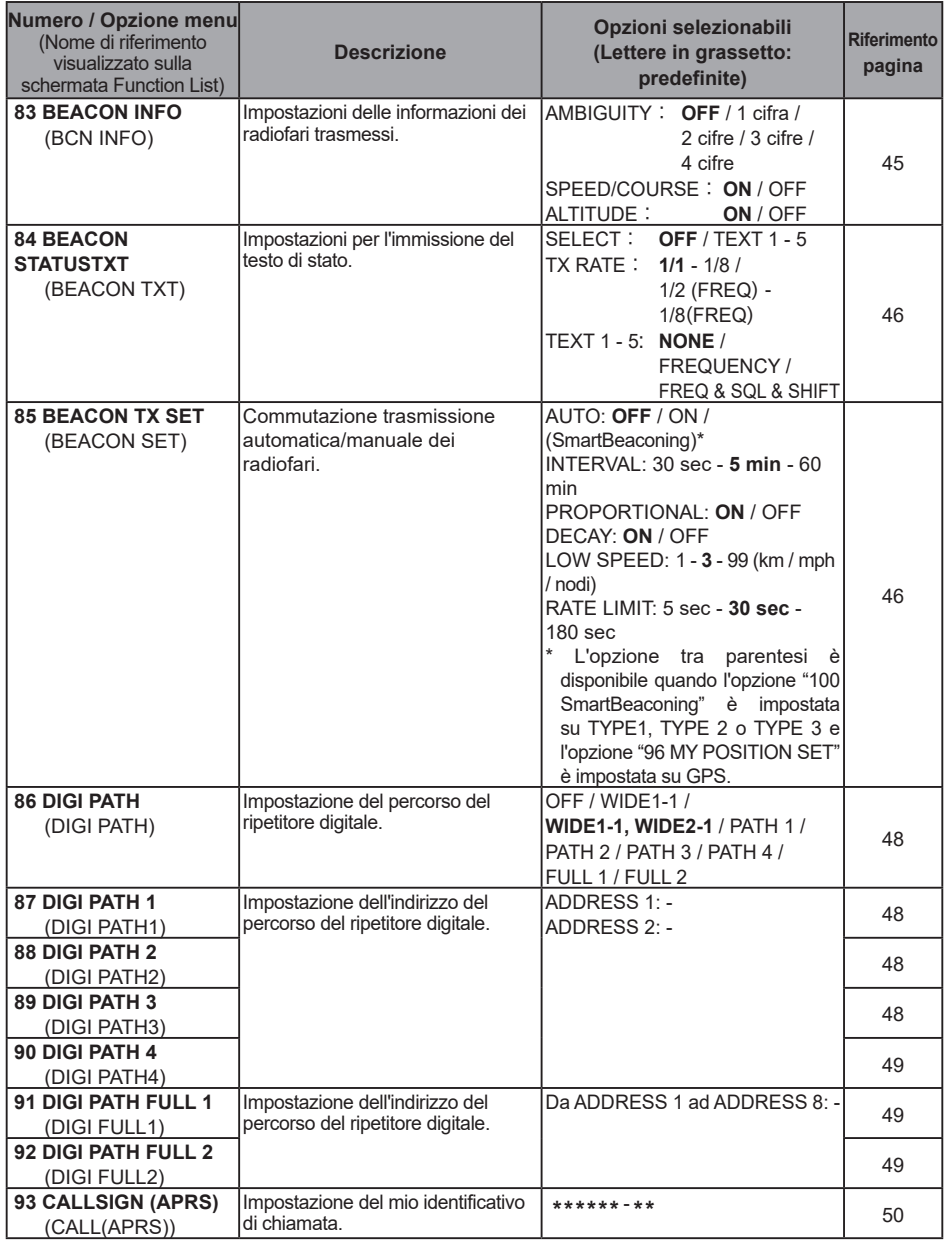

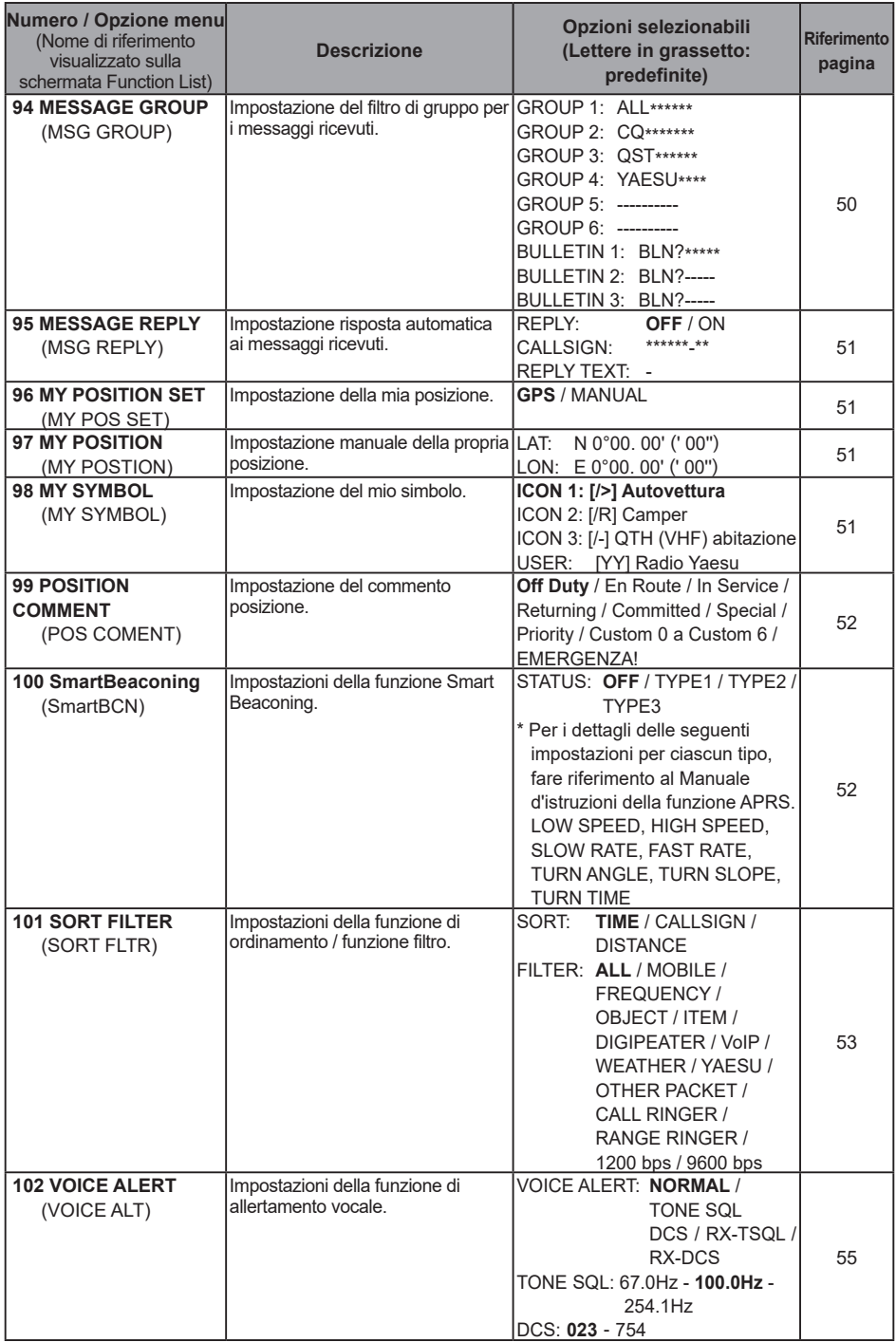

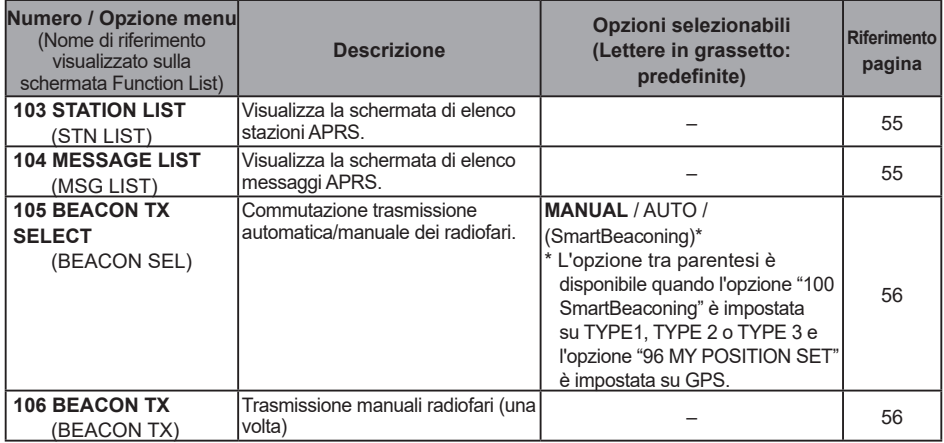

### <span id="page-42-0"></span>**Elenco delle funzioni del menu di impostazione APRS**

<span id="page-42-2"></span><span id="page-42-1"></span>y **73 APRS DESTINATION Visualizzazione codice modello Impostazione:** [APY500] **Impostazione predefinita:** [APY500] **Spiegazione:** visualizza il codice modello. Questo parametro non può essere modificato. y **74 APRS FILTER Impostazione funzione filtro Impostazione:** Mic-E / POSITION / WEATHER / OBJECT / ITEM / STATUS / OTHER / RANGE LIMIT / ALTNET **Impostazione predefinita:** Mic-E: ON POSITION: ON WEATHER: ON OBJECT: ON ITEM: ON STATUS: ON OTHER: OFF RANGE LIMIT: OFF ALTNET: OFF **Spiegazione:** impostazione di FILTER per ottenere vari tipi di radiofari.<br>ON: Offiene radiofari ON: Ottiene radiofari<br>OFF: Non si ottengong Non si ottengono i girofari Mic-E: Visualizza i radiofari MIC-Encoder ottenuti POSITION: Visualizza la posizione ottenuta dei radiofari WEATHER: Visualizza i radiofari meteorologici ottenuti<br>OBJECT: Visualizza l'Obiect ottenuto dei radiofari OBJECT: Visualizza l'Object ottenuto dei radiofari ITEM: Visualizza l'Item ottenuto dei radiofari STATUS: Visualizza lo Status ottenuto dei radiofari<br>OTHER: Visualizza i packet ottenuti diversi da que Visualizza i packet ottenuti diversi da quelli utilizzati in APRS.

RANGE LIMIT: Visualizza i radiofari da stazioni all'interno della distanza impostata.

Visualizza i packet ottenuti specificati tramite Destination Address in Alternate Nets.

### <span id="page-42-3"></span>y **75 APRS MSG TEXT**

### **Immissione caratteri testo fisso.**

**Explanation:** 8 tipi di testo fisso (massimo 16 caratteri) possono essere creati e copiati nei messaggi nella schermata di modifica messaggi.

### <span id="page-42-4"></span>y **76 APRS MODEM**

**Attivazione/disattivazione modem APRS. Impostazione:** OFF / ON **Impostazione predefinita:** OFF **Spiegazione:** Disattiva la funzione APRS [OFF].

ON: Attiva la funzione APRS [ON].

### <span id="page-43-0"></span>y **77 APRS MUTE**

**Attivazione / disattivazione del silenziamento AF per la banda di ricezione APRS con funzione APRS attiva.**

**Impostazione:** ON / OFF

**Impostazione predefinita:** OFF

**Spiegazione:** quando la funzione APRS è attiva, tutti i segnali audio ricevuti sulla banda impostata come banda di ricezione APRS sono silenziati.

### <span id="page-43-1"></span>y **78 APRS POPUP**

**Impostazione della visualizzazione a comparsa per ricezione ARPS Impostazione:** BEACON: OFF / 3 sec / 5 sec / 10 sec / HOLD MESSAGE: OFF / 3 sec / 5 sec / 10 sec / HOLD<br>MY PACKET: OFF / ON MY PACKET:

**Impostazione predefinita: BEACON: 10 sec<br>MESSAGE: 10 sec** MESSAGE: 10 set MY PACKET:

### **Spiegazione:**

In caso di ricezione di un APRS BEACON, il contenuto appare in un POPUP.

- Impostazione del tempo di visualizzazione di un POPUP in caso di ricezione di un radiofaro.
- MESSAGE: Impostazione del tempo di visualizzazione di un POPUP in caso di ricezione di un nuovo messaggio.
- MY PACKET: Impostazione del tempo di visualizzazione di un POPUP in caso di ricezione di un radiofaro auto-trasmesso (onda relè.

### <span id="page-43-2"></span>y **79 APRS RINGER**

**Impostazioni della segnalazione acustica in caso di trasmissione/ricezione di un messaggio o di un radiofaro.**

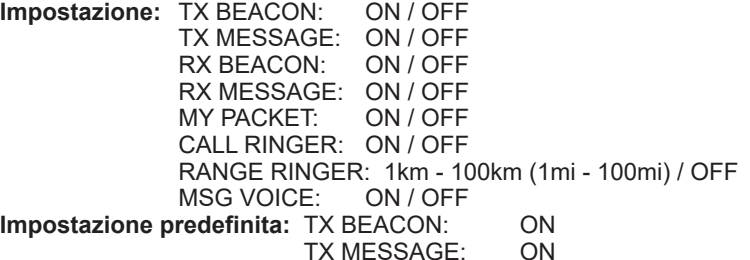

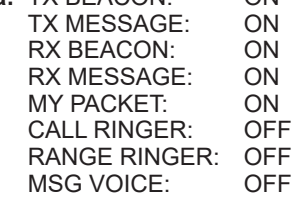

### **Spiegazione:**

Impostare la segnalazione acustica per la trasmissione/ricezione di radiofari e messaggi APRS, insieme alle condizioni di attivazione.

- TX BEACON: imposta l'attivazione del cicalino alla trasmissione di un radiofaro dalla propria stazione. Quando è impostato su ON, un cicalino si attiva prima della trasmissione.
- TX MESSAGE: imposta l'attivazione del cicalino alla trasmissione di un messaggio dalla propria stazione. Quando è impostato su ON, un cicalino si attiva prima della trasmissione.
- RX BEACON: imposta l'attivazione del cicalino alla ricezione di un radiofaro da un'altra stazione. Quando è impostato su ON, un cicalino si attiva alla ricezione di un radiofaro.
- RX MESSAGE: imposta l'attivazione del cicalino alla ricezione di un messaggio da un'altra stazione. imposta l'attivazione del cicalino alla ricezione di un messaggio da un'altra stazione.
- MY PACKET: imposta l'attivazione del cicalino alla ricezione di un radiofaro (segnale ritrasmesso) trasmesso dalla propria stazione.
- CALL RINGER: un cicalino si attiva quando si riceve un radiofaro da una stazione il cui identificativo di chiamata sia impostato utilizzando il parametro [**80 APRS RINGER (CS)**] nel menu Setup.
- RANGE RINGER: il cicalino emette un segnale speciale quando si riceve un radiofaro da una stazione che trasmette in prossimità della propria. Quando la distanza è impostata, viene emesso uno speciale segnale acustico alla ricezione di un radiofaro da una stazione che si trova ad una distanza inferiore a quella impostata. Se il parametro è impostato su OFF, tale distanza non verrà determinata.
- MSG VOICE: lettura del contenuto del messaggio. Quando è impostato su ON, alla ricezione di un messaggio ne viene letto il contenuto (identificativo di chiamata e testo principale) (per questa funzione è necessaria l'unità di guida vocale opzionale FVS-2).

### <span id="page-44-0"></span>y **80 APRS RINGER (CS)**

### **Impostazione dell'identificativo di chiamata per CALL RINGER Impostazioni:**

 $******-NN$ 

: Identificativo di chiamata (6 caratteri massimo)

NN: SSID (un numero tra 1 e 15 o nessuno)

### **Spiegazione:**

Selezionare su ON il parametro "**CALL RINGER**" all'opzione [**79 APRS RINGER**] del menu Setup per impostare l'identificativo di chiamata della stazione che provocherà l'attivazione dello speciale segnale acustico. È possibile impostare un massimo di 8 identificativi di chiamata.

### <span id="page-44-1"></span>y **81 APRS TX DELAY**

### **Impostazione del ritardo nella trasmissione dei dati**

**Impostazione:** 100 ms / 150 ms / 200 ms / 250 ms / 300 ms / 400 ms / 500 ms / 750 ms / 1000ms

#### **Impostazione predefinita:** 250 ms **Spiegazione:**

È possibile impostare il preambolo (ritardo della trasmissione dati), mostrato a destra per la trasmissione di dati APRS.

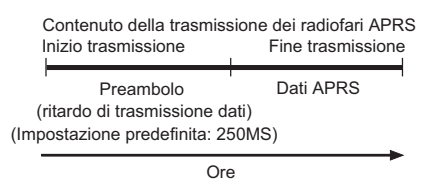

### <span id="page-45-0"></span>y **82 APRS UNITS**

**Impostazione delle unità per il display APRS.**

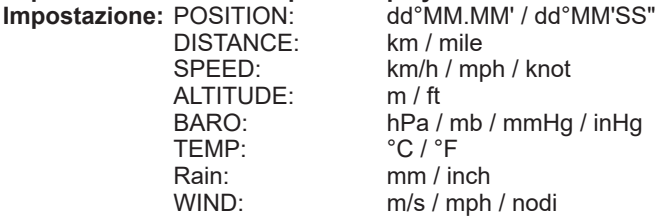

**Impostazione predefinita:** Dipende dalla versione del ricetrasmettitore. **Spiegazione:**

Impostazione delle unità di misura di latitudine/longitudine (POSITION), DISTANCE, SPEED, ALTITUDE, pressione barometrica (BARO), temperatura (TEMP), precipitazioni (RAIN) e velocità del vento (WIND).<br>POSITION: È possibile modificare

 $\dot{F}$  possibile modificare la visualizzazione dell'unità dei minuti di longitudine/ latitudine (dd°mm'ss").

MM' è visualizzato in 1/100 minuti e SS" in secondi.

- DISTANCE: L'unità può essere impostata in [km] o [mile].
- SPEED: L'unità può essere impostata in [km/h], [mph] o [knot] (nodi).<br>ALTITUDE: L'unità può essere impostata in [m] o [feet]
- ALTITUDE: L'unità può essere impostata in [m] o [feet].

BARO: L'unità può essere impostata in [hPa], [mb], [mmHg], [hPa] o [inHg].<br>TEMP: L'unità può essere impostata in [°Cl o [°Fl.

- TEMP: L'unità può essere impostata in [°C] o [°F].
- RAIN: L'unità può essere impostata in [mm] o [inch].
- L'unità può essere impostata in [m/s], [mile/h] (miglia/h) o [knot] (nodi).

### <span id="page-45-1"></span>y **83 BEACON INFO**

#### **Impostazione dei dati dei radiofari di trasmissione.**

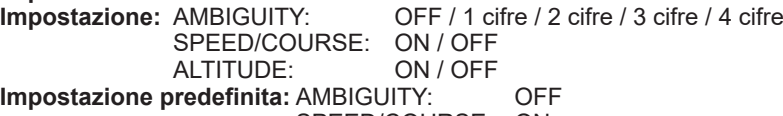

SPEED/COURSE: ON<br>ALTITUDE: ON ALTITUDE:

### **Spiegazione:**

AMBIGUITY: Questa funzione è utilizzata per mascherare i minuti e i secondi della propria posizione, come riportato qui sotto; di conseguenza, essa influisce sulla precisione della posizione radiofaro trasmessa. Impostando AMBIGUITY su [OFF], questa funzione viene disabilitata e si garantisce la trasmissione delle proprie informazioni complete di posizione.

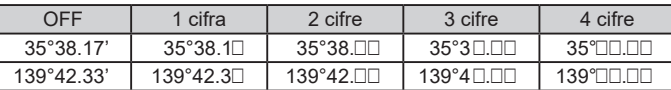

SPEED/COURSE: Se la funzione è impostata su [ON], vengono trasmesse le informazioni di velocità e direzionali. Se questa funzione è impostata su [OFF], le informazioni di velocità e direzionali non vengono trasmesse.

ALTITUDE: Se la funzione è impostata su [ON], vengono trasmesse le informazioni di altitudine. Se questa funzione è impostata su [OFF], le informazioni di altitudine non vengono trasmesse.

### <span id="page-46-0"></span>y **84 BEACON STATUSTXT**

### **Immissione del testo Status.**

### **Impostazione:** SELECT: OFF / da TEXT 1 a TEXT 5

TX RATF:

TX RATE: da 1/1 a 1/8 / da 1/2(FREQ) a 1/8(FREQ)

- TEXT 1: (Non inserito)
- TEXT 2: (Non inserito)
- TEXT 3: (Non inserito)
- TEXT 4: (Non inserito)
- TEXT 5: (Non inserito)
- \* È possibile immettere fino ad un massimo di 60 caratteri per il testo di stati nelle opzioni da TEXT 1 a TEXT 5.<br> **edefinita:** SELECT: OFF

**Impostazione predefinita: SELECT: OFF**<br>1/1 TX RATE: 1/1

### **Spiegazione:**

SELECT: Selezionare il testo di stato da inviare al momento della trasmissione di un radiofaro.

Selezionando OFF, il radiofaro viene trasmesso senza testo Status.

TX RATE: Impostare la frequenza con la quale un testo Status viene inviato con un radiofaro APRS. Selezionare la frequenza con la quale un testo Status viene inviato insieme ad un radiofaro: da 1/1: ogni volta, 1/2: 2 volte ogni 2 trasmissioni, fino a 1/8: una volta ogni 8 trasmissioni. Quando si imposta un valore da 1/2(FREQ) a 1/8(FREQ), il testo relativo allo stato viene inviato una volta ogni numero di volte impostato e i dati sulla frequenza vengono trasmessi ogni volta.

### <span id="page-46-1"></span>y **85 BEACON TX SET**

### **Impostazione della trasmissione dei radiofari.**

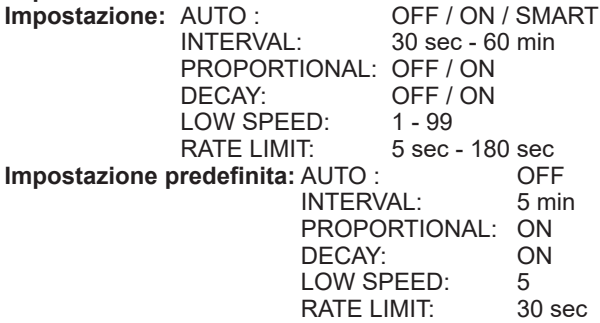

### **Spiegazione:**

Impostare il metodo con cui APRS BEACON viene trasmesso automaticamente.

- AUTO: OFF: il radiofaro della stazione non viene trasmesso automaticamente.
	- ON: il radiofaro della stazione viene trasmesso automaticamente. Trasmette ad un intervallo di trasmissione impostato mediante "INTERVAL". Tuttavia, se "DECAY" è impostato su ON, l'intervallo di trasmissione aumenta progressivamente fino ad un massimo di 30 minuti quando la propria stazione è ferma (stazionaria).
	- SMART: esegue la trasmissione automatica mediante la funzione SmartBeaconing™. Quest'impostazione può essere selezionata soltanto quando il parametro di stato di [**100 SmartBeaconing**] nel menu Setup è impostato su TYPE 1 - TYPE 3 e [**96 MY POSITION SET**] su GPS.

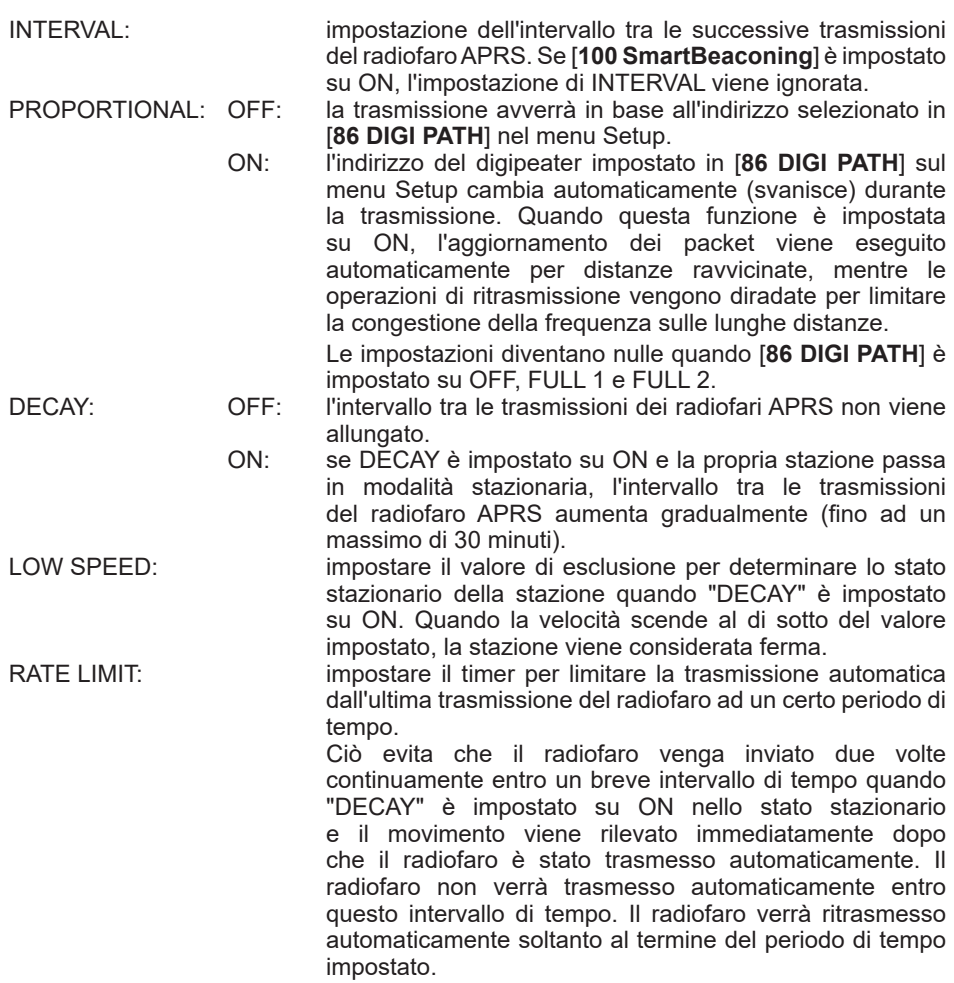

### <span id="page-48-0"></span>y **86 DIGI PATH**

### **Impostazione del percorso digipeater.**

**Impostazione:** OFF / WIDE1-1 / WIDE1-1,WIDE2-1 / PATH 1 / PATH 2 / PATH 3 / PATH 4 / FULL 1 / FULL 2

**Impostazione predefinita:** WIDE1-1

**Spiegazione:**

Una stazione che ritrasmette packet, come ad esempio radiofari, è detta digipeater. Selezionare un CALLSIGN o ALIAS del digipeater che si desidera utilizzare.

In questo ricetrasmettitore, [WIDE1-1] (impostazione per 1 stazione di ritrasmissione) e [WIDE1-1/WIDE2-1] (impostazione per 2 stazioni di ritrasmissione) sono i valori predefiniti. In [WIDE1-1, WIDE2-1], una trasmissione viene rinviata alla prima stazione digipeater specificata come WIDE1-1, quindi alla seconda stazione digipeater specificata come WIDF<sub>2</sub>-1.

Negli USA le stazioni digipeater utilizzate da APRS sono solitamente operate utilizzando \*New- Paradigm.

I valori iniziali impostati su questo ricetrasmettitore sono quelli previsti per le stazioni digipeater che operano con New- Paradigm, in quanto la maggior parte di tali stazioni supporta questo metodo.

Per usare altri metodi di ritrasmissione, selezionare un parametro da PATH 1 a PATH 4, FULL 1 o FULL 2, e inserire l'identificativo di chiamata o lo pseudonimo.

\* Per informazioni sul metodo New-Paradigm, visitare il seguente sito Web.

http://aprs.org/fix14439.html

### <span id="page-48-1"></span>y **87 DIGI PATH 1**

### **Impostazione degli indirizzi del percorso digipeater.**

**Impostazione:** ADDRESS 1

ADDRESS 2

**Impostazione predefinita:** –––––– ––

**Spiegazione:** inserire i dati dello specifico indirizzo (identificativo di chiamata e pseudonimo) quando nel menu Setup in [**86 DIGI PATH**] è selezionato "PATH 1".

Si possono specificare fino ad 2 indirizzi.

<span id="page-48-2"></span>y **88 DIGI PATH 2**

**Impostazione degli indirizzi del percorso digipeater.**

**Impostazione:** ADDRESS 1

ADDRESS 2

**Impostazione predefinita:** –––––– ––

**Spiegazione:** inserire i dati dello specifico indirizzo (identificativo di chiamata e pseudonimo) quando nel menu Setup in [**86 DIGI PATH**] è selezionato "PATH 2.

Si possono specificare fino ad 2 indirizzi.

<span id="page-48-3"></span>y **89 DIGI PATH 3**

**Impostazione degli indirizzi del percorso digipeater.**

**Impostazione:** ADDRESS 1

ADDRESS 2

**Impostazione predefinita:** –––––– ––

**Spiegazione:** inserire i dati dello specifico indirizzo (identificativo di chiamata e pseudonimo) quando nel menu Setup in [**86 DIGI PATH**] è selezionato  $PATH$  3

Si possono specificare fino ad 2 indirizzi.

### <span id="page-49-0"></span>y **90 DIGI PATH 4**

**Impostazione degli indirizzi del percorso digipeater.**

**Impostazione:** ADDRESS 1 ADDRESS 2

### **Impostazione predefinita:** –––––– ––

**Spiegazione:** inserire i dati dello specifico indirizzo (identificativo di chiamata e pseudonimo) quando nel menu Setup in [**86 DIGI PATH**] è selezionato  $"$ PATH 4".

Si possono specificare fino ad 2 indirizzi.

### <span id="page-49-1"></span>y **91 DIGI PATH FULL 1**

**Impostazione degli indirizzi del percorso digipeater.**

**Impostazione:** da ADDRESS 1 a ADDRESS 8

### **Impostazione predefinita:** –––––– ––

**Spiegazione:** inserire i dati dello specifico indirizzo (identificativo di chiamata e pseudonimo) quando nel menu Setup in [**86 DIGI PATH**] è selezionato "FULL 1".

Si possono specificare fino ad 8 indirizzi.

### <span id="page-49-2"></span>y **92 DIGI PATH FULL 2**

### **Impostazione degli indirizzi del percorso digipeater.**

**Impostazione:** da ADDRESS 1 a ADDRESS 8

### **Impostazione predefinita:** –––––– ––

**Spiegazione:** inserire i dati dello specifico indirizzo (identificativo di chiamata e pseudonimo) quando nel menu Setup in [**86 DIGI PATH**] è selezionato  $"$ FULL  $2"$ .

Si possono specificare fino ad 8 indirizzi.

### <span id="page-50-0"></span>y **93 CALLSIGN (APRS)**

### **Specificazione dell'identificativo di chiamata della propria stazione. Spiegazione:**

Registrare il CALLSIGN della propria stazione, necessario per la comunicazione APRS. I dati APRS non possono essere trasmessi se non è stato registrato un CALLSIGN per la propria stazione.

Accertarsi di avere registrato un CALLSIGN.

Quando è stato registrato, il CALLSIGN compare sullo schermo LCD all'accensione del ricetrasmettitore.

Per registrare un CALLSIGN, procedere nel seguente modo.

 $*****+ - NN$ 

: CALLSIGN (fino a 6 caratteri)

NN: Numero (un numero compreso tra 1 e 15, o nessun SSID.)

Nell'utilizzo mobile standard, si raccomanda di immettere [–9] dopo il CALLSIGN.

### <span id="page-50-1"></span>y **94 MESSAGE GROUP**

### **Impostazione del filtro di gruppo per i messaggi ricevuti APRS MSG GROUP.**

**Impostazioni:** è possibile impostare un filtro per la ricezione di messaggi con un codice gruppo specifico (ALL o CQ).

GROUP 1 GROUP 2 GROUP 3 GROUP 4 GROUP 5 GROUP 6 BULLETIN 1 **BULLETIN 2** BULLETIN 3

**Impostazione predefinita: GROUP 1: ALL \* \* \* \* \* \*** 

GROUP 2: CQ GROUP 3: QST GROUP 4: YAESU GROUP 5: ––––––––– GROUP 6: ––––––––– BULLETIN 1: BLN? BULLETIN 2: BLN? BULLETIN 3: BLN?

**Spiegazione:** è possibile impostare un filtro per ricevere messaggi con un codice gruppo specifico (ALL o CQ).

(ALL, CQ, QST e YAESU sono selezionati nelle impostazioni di default).  $*$ : Agisce come un "jolly", adattandosi a qualunque carattere ricevuto.

### <span id="page-51-0"></span>y **95 MESSAGE REPLY**

### **Impostazione:** REPLY CALL SIGN REPLAY TEXT

**Impostazione predefinita: REPLY : OFF<br>CALLSIGN:**  $***$ REPLAY TEXT: –

 $***$   $***$   $***$ 

### **Spiegazione:**

È possibile programmare la trasmissione automatica di un messaggio di risposta, precedentemente preparato, da inviare alla ricezione di un messaggio. Inserire l'"identificativo di chiamata" per rispondere automaticamente ad una specifica stazione.

- OFF: alla ricezione di un messaggio viene automaticamente inviato un messaggio di risposta.
	- ON: alla ricezione di un messaggio non viene inviato un messaggio di risposta.

CALLSIGN: impostarlo soltanto per rispondere esclusivamente ad una stazione con uno specifico identificativo di chiamata APRS.

REPLAY TEXT: digitare il messaggio di risposta automatica.

### <span id="page-51-1"></span>y **96 MY POSITION SET**

**Impostazione della posizione stazione.**

**Impostazione:** GPS / MANUAL

### **Impostazione predefinita:** GPS

### **Spiegazione:**

Impostare se le informazioni di posizione della propria stazione sono ottenute tramite GPS o immesse manualmente.<br>GPS: Acquisire automatica

GPS: Acquisire automaticamente la posizione della propria stazione tramite GPS.<br>Manual: impostazione manuale della posizione della propria stazione impostazione manuale della posizione della propria stazione

### y **97 MY POSITION**

**Impostazione della latitudine e longitudine della propria stazione.**

**Impostazione:** LATITUDE

LONGITUDE

**Impostazione predefinita:** GPS

### **Spiegazione:**

Inserire latitudine e longitudine della propria stazione quando nel menu Setup è selezionato "MANUAL" in [**96 MY POSITION SET**].

### <span id="page-51-2"></span>y **98 MY SYMBOL**

**Impostazione del simbolo della propria stazione**

**Impostazione:** Symbol

**Impostazione predefinita:** ICONA 1: (b) Autovettura

ICONA 2: **[8]** [/R] Camper

ICONA 3: [6] [/-] QTH (VHF) abitazione

ICONA 4: **[10]** [YY] Radio Yaesu

**Spiegazione:** impostare il simbolo della propria stazione da trasmettere.

### <span id="page-52-0"></span>**• 99 POSITION COMMENT**

### **Impostazione della funzione di commento posizione.**

**Impostazione:** Off Duty / En Route / In Service / Returning / Committed / Special / Priority/ Custom 0 / Custom 1 / Custom 2 / Custom 3 / Custom 4 / Custom 5 / Custom 6 / Emergency!

**Impostazione predefinita:** Off Duty

**Spiegazione:** selezionare il commento posizione (messaggio standard), integrato nei radiofari della propria stazione.

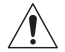

**Eccetto in caso di grave emergenza, ad esempio, un incidente o una calamità naturale, non selezionare** [**EMERGENCY!**]**.**

### <span id="page-52-1"></span>y **100 SmartBeaconing**

**Impostazioni per SmartBeaconing Impostazione:** STATUS: OFF / TYPE1 / TYPE2 / TYPE3 LOW SPEED: 2 - 30 HIGH SPEED: 3 - 90 SLOW RATE: Da 1 min a 100 min<br>FAST RATE: Da 10 sec a 180 sec Da 10 sec a 180 sec TURN ANGLE: 5° - 90° TURN SLOPE: 1 - 255 TURN TIME: 5 s - 180 s **Impostazione predefinita:** STATUS: OFF

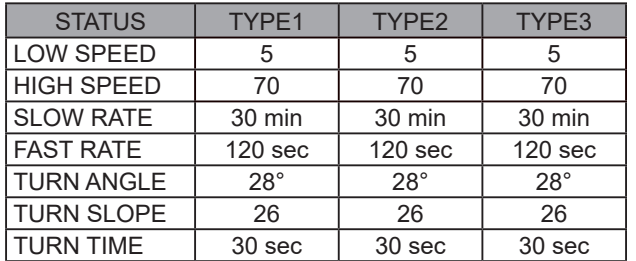

### **Spiegazione:**

SmartBeaconing™ è una funzione che trasmette in modo efficiente un radiofaro APRS, compresa la velocità, la direzione di marcia e la posizione della propria stazione. Le informazioni si basano sui dati di un'unità ricevente satellitare GPS.

Impostare STATUS su TYPE1, TYPE2 o TYPE3; impostare [**96 MY POSITION SET**] su "GPS"; e impostare "**AUTO**" dell'opzione [**85 BEACON TX SET**] su "SMART" per attivare la funzione SmartBeaconingTM.

- STATUS: SmartBeaconing™ funziona solo quando STATUS è impostato su TYPE1, TYPE2 o TYPE3. Impostare STATUS su OFF per disattivare SmartBeacon™. La funzione SmartBeaconing del ricetrasmettitore ha tre identiche impostazioni predefinite (da TYPE 1 ah TYPE 3) che è possibile e modificare in base alle proprie specifiche esigenze.
- LOW SPEED: se la velocità è inferiore al valore impostato, i BEACONs vengono trasmessi in base agli intervalli impostati in [SLOW RATE]. Le unità di misura della velocità possono essere impostate nell'opzione [**82 APRS UNITS**] del menu Setup.
- HIGH SPEED: se la velocità è superiore al valore impostato, i BEACONs vengono trasmessi in base agli intervalli impostati in [FAST RATE].

Le unità di misura della velocità possono essere impostate nell'opzione [**82 APRS UNITS**] del menu Setup.

- SLOW RATE: impostazione degli intervalli di trasmissione BEACON quando la velocità scende al di sotto dell'impostazione di [LOW SPD].
- FAST RATE: impostazione degli intervalli di trasmissione BEACON quando la velocità sale al di sopra dell'impostazione di [HIGH SPEED].
- TURN ANGLE: impostazione del valore minimo delle modifiche di angolazione al variare della direzione di spostamento.
- TURN SLOPE: impostazione del coefficiente di modifica automatica dell'angolazione che rileva le variazioni della direzione di spostamento in base alla velocità. Più il coefficiente impostato è elevato e maggiore sarà l'angolo rilevato in
	- caso di spostamento a bassa velocità. 1 a 255 (X10)°/SPEED

(Se il numero effettivo delle unità di inclinazione rotante è impostato su 1/10, questo parametro è identico a quello utilizzato sui ricetrasmettitori della gamma HamHUD Nichetronix, LLC).

TURN TIME: Impostare il limite temporale entro il quale può essere trasmesso il BEACON successivo, dopo la trasmissione di un BEACON al rilevamento di una variazione di tempo (Variable Rate Beaconing) o di direzione (Corner Pegging).

### **Attenzione**

Se SmartBeaconing™ deve essere utilizzata in momenti diversi, è possibile modificare i parametri da TYPE1 a TYPE3.

In caso di modifica dei parametri, accertarsi di adattare le impostazioni di SmartBeaconing e DIGI PATH agli adeguati intervalli di trasmissione dei segnali, onde evitare la congestione dei canali di comunicazione.

### <span id="page-53-0"></span>y **101 SORT FILTER**

### **Impostazione funzione di ordinamento / funzione filtro.**

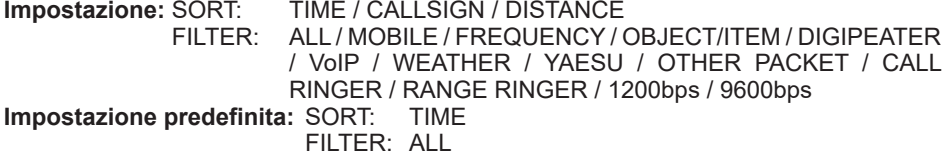

### **Spiegazione:**

Imposta la condizione per definire l'ordine di visualizzazione della lista delle stazioni e seleziona il tipo di radiofaro da visualizzare nella lista.

- SORT: seleziona la condizione che determina l'ordine di visualizzazione dell'elenco delle stazioni.
	- TIME: ordinamento della lista delle stazioni a partire dal più recente radiofaro ricevuto.
	- CALLSIGN: ordinamento della lista delle stazioni in base all'ordine crescente degli identificativi di chiamata.
	- DISTANCE: ordinamento della lista delle stazioni partendo dalla stazione più vicina alla propria.

FILTER: selezione del tipo di radiofaro da visualizzare nell'elenco delle stazioni.

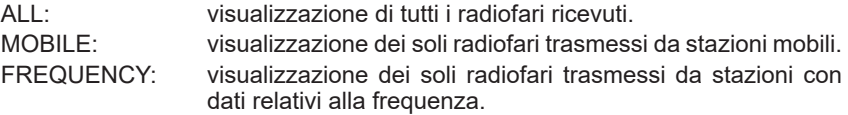

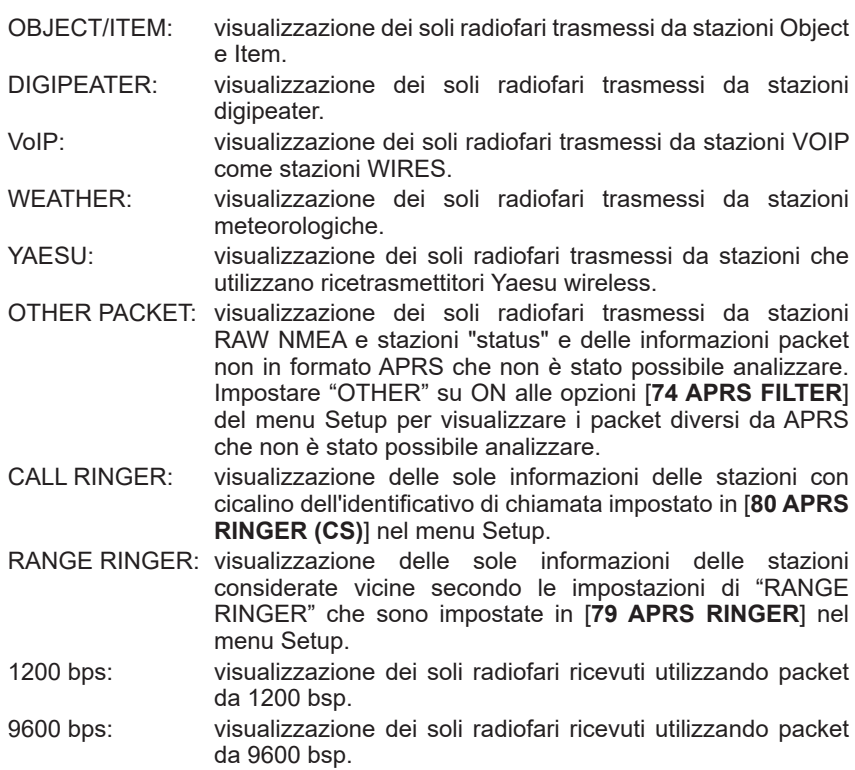

#### **Suggerimenti**

• Premere la manopola **SUB DIAL** → [**SORT**] Premere la manopola **SUB DIAL** nel menu funzioni della lista delle stazioni per ordinare l'elenco come desiderato.

• Alla ricezione di un nuovo radiofaro dopo l'ordinamento, questo verrà aggiunto in cima alla lista senza essere ordinato. Dopo lo spegnimento della radio, alla riaccensione verrà ripristinato l'ordine iniziale.

#### <span id="page-55-0"></span>y **102 VOICE ALERT Impostazione della funzione di allertamento vocale**. **Impostazione:** VOICE ALERT: NORMAL / TONE SQL / DCS / RX-TSQL / RX-DCS TONE SQL: da 88.5Hz a 254.1Hz DCS: da 023 a 754 **Impostazione predefinita:** VOICE ALERT: NORMAL TONE SQL: 100.<br>DCS: 023  $DCS:$

#### **Spiegazione:**

Questa è una funzione di notifica audio che annuncia la presenza di altre stazioni in grado di scambiare comunicazioni vocali.

VOICE ALERT: imposta il funzionamento della funzione di allertamento vocale.

- NORMAL: la funzione di allertamento vocale viene disattivata.
- TONE SQL: per la trasmissione e ricezione dei segnali vocali si utilizza uno squelch codificato a toni. Alla trasmissione di dati APRS si attiva anche un segnale a toni.
- DCS: per la trasmissione e ricezione dei segnali vocali si utilizza il DCS. Alla trasmissione di dati APRS viene aggiunto anche il codice DCS.
- RX-TSQL: nonostante nella trasmissione e ricezione dei segnali vocali si utilizzi uno squelch codificato a toni, il segnale a toni non viene attivato quando si trasmettono dati APRS.
- RX-DCS: nonostante l'utilizzo di DCS nella trasmissione e ricezione dei segnali vocali, il codice DCS non viene aggiunto quando si trasmettono dati APRS.
- TONE SQL: imposta la frequenza dei toni usata per la funzione di allertamento vocale.
- DCS: imposta il codice DCS usato per la funzione di allertamento vocale.

### <span id="page-55-1"></span>y **103 STATION LIST**

### **Visualizzazione dei radiofari in APRS STATION LIST**

Ruotare la manopola **FUNC** per selezionare la stazione per la quale visualizzare i dettagli e premere la manopola **FUNC**.

Per i dettagli, fare riferimento a "Visualizzazione dei radiofari nella schermata di dettaglio APRS STATION LIST" a [pagina 8.](#page-8-1)

### <span id="page-55-2"></span>y **104 MESSAGE LIST**

### **Visualizzazione di messaggi in APRS MESSAGE LIST**

Sulla schermata della lista dei messaggi, ruotare la manopola **FUNC** per selezionare un messaggio e premere la manopola **FUNC** per controllare il contenuto del messaggio trasmesso / ricevuto sulla schermata di dettaglio o per rispondere.

Per i dettagli, fare riferimento a "Descrizione della schermata APRS MESSAGE LIST e operazioni" a [pagina 29](#page-29-1).

### <span id="page-56-0"></span>y **105 BEACON TX SELECT**

#### **Impostazione del metodo di trasmissione radiofari Impostazione:** MANUAL / AUTO / SmartBeaconing **Impostazione predefinita:** MANUAL

**Spiegazione:**impostazione per stabilire se trasmettere i radiofari APRS manualmente o automaticamente con regolarità.

MANUAL: trasmette manualmente il radiofaro APRS.

trasmette automaticamente i radiofari APRS ogni 5 minuti (impostazione di fabbrica).

SmartBeaconing: trasmette automaticamente i radiofari APRS utilizzando la funzione Smart Beaconing™. Per i dettagli sull'impostazione del funzionamento della funzione SmartBeaconing™, vedere pagina 22.

### <span id="page-56-1"></span>y **106 BEACON TX**

### **Trasmissione manuale di un radiofaro APRS.**

Premere la manopola **FUNC** per trasmettere il radiofaro APRS una sola volta. Per i dettagli, fare riferimento a "Trasmissione manuale di un radiofaro APRS" a [pagina](#page-24-2) 

 $24.$  $24.$ 

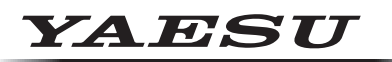

### **Radio for Professionals**

Copyright 2023 YAESU MUSEN CO., LTD. Tutti i diritti riservati.

Nessuna parte del presente manualepuò essere riprodottasenza l'autorizzazione di YAESU MUSEN CO., LTD.

### **YAESU MUSEN CO., LTD.**

Omori Bellport Building D-3F 6-26-3 Minami-Oi, Shinagawa-ku, Tokyo, 140-0013, Japan **YAESU USA** 6125 Phyllis Drive, Cypress, CA 90630, U.S.A.

#### **YAESU UK**

Unit 12, Sun Valley Business Park, Winnall Close Winchester, Hampshire, SO23 0LB, U.K. 2306-A